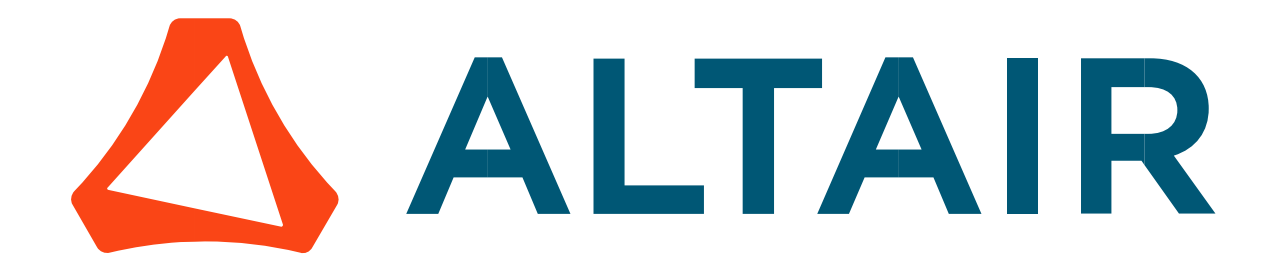

# Altair® FluxMotor® 2024

Reluctance Synchronous Machines - Inner rotor

Motor Factory – Test - Introduction

General user information

Altairhyperworks.com

#### Contents

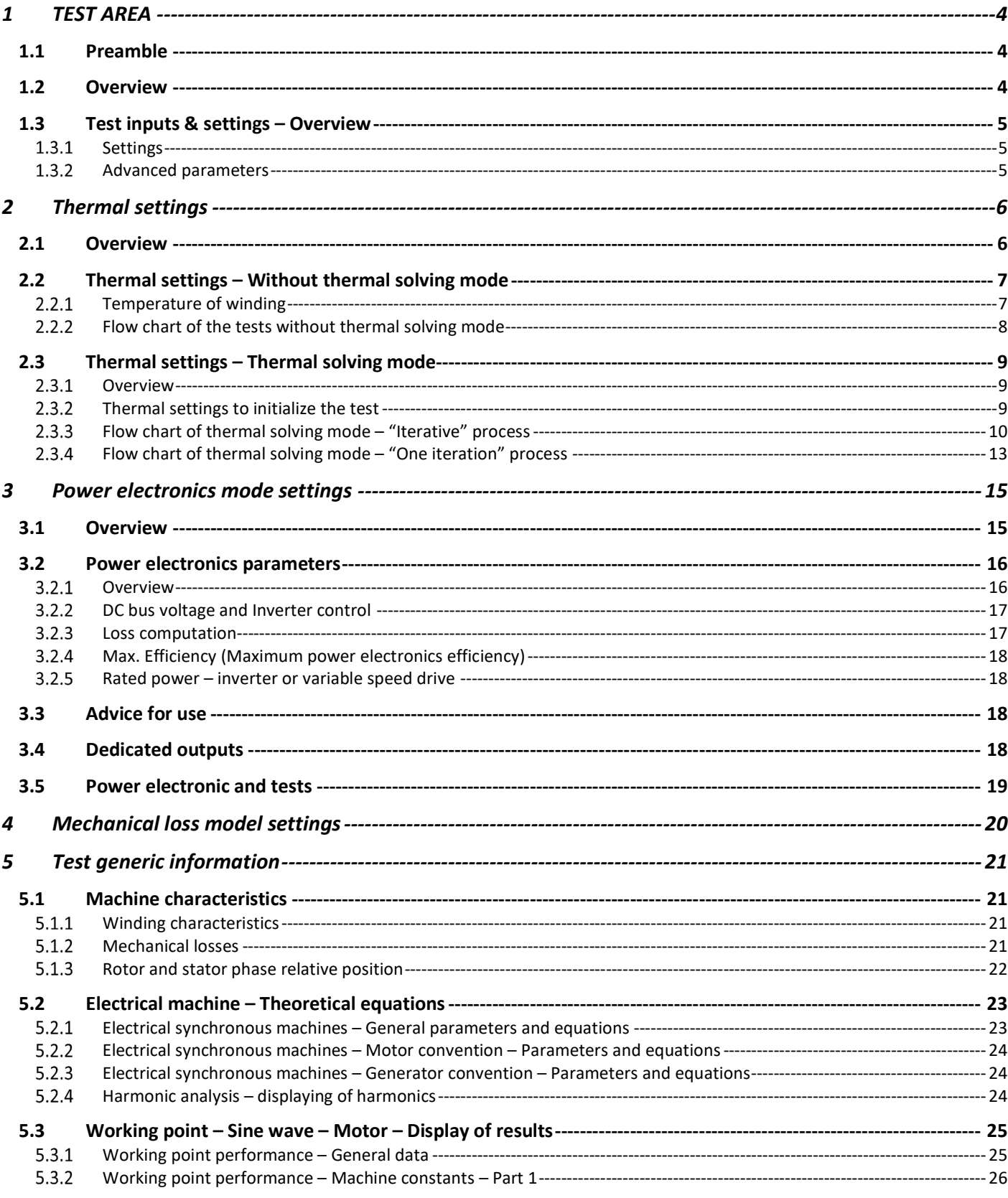

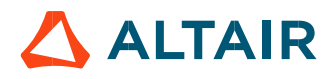

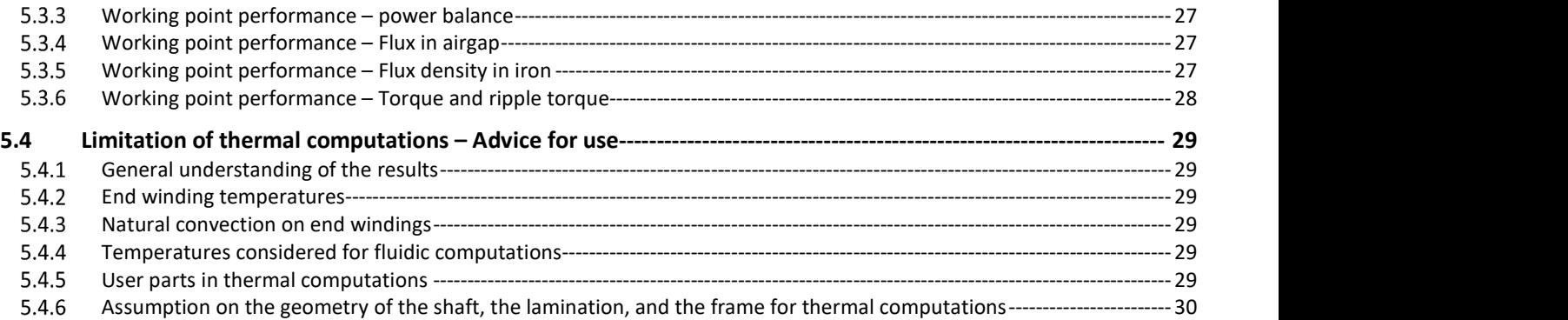

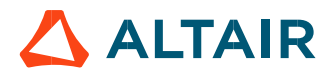

# 1 TEST AREA

# 1.1 Preamble

In this document all the tests for the Reluctance Synchronous Machines with Inner rotor are described.

# 1.2 Overview

Altair® FluxMotor® dedicated test environment (TEST area inside Motor Factory) enables users to assess motor performance. Standard and relevant test portfolios are available. All the predefined tests are ready to be performed. Relevant input parameters allow users to control test conditions. Processes are based on optimization technology. All results are automatically illustrated.

Tests associated with the convention of operating Motor and Generator are grouped into packages and classified into test families.

Here is the list of tests for Reluctance Synchronous Machines – Inner rotor

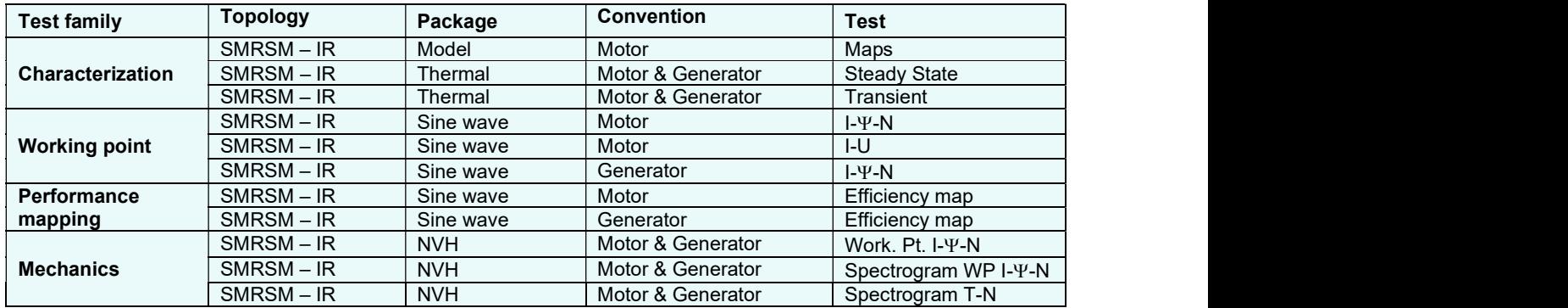

#### Notes:

The tests are described in documents dedicated to each test family. Here is the list of available documents:

- MotorFactory\_SMRSM\_IR\_3PH\_Test\_Characterization
- MotorFactory\_SMRSM\_IR\_3PH\_Test\_WorkingPoint
- MotorFactory\_SMRSM\_IR\_3PH\_Test\_PerformanceMapping
- MotorFactory\_SMRSM\_IR\_3PH\_Test\_Mechanics

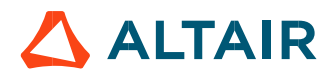

# 1.3 Test inputs & settings – Overview

### 1.3.1 Settings

Settings allow defining the context in which the test is going to be performed. Their definition is specific to each test.

Settings are defined into three main domains:

- Thermal:
	- To make the choice of the thermal solving (when available)
	- To define the winding temperatures
- Electronics: To define the power electronics stage feeding the machine
- Mechanics: To define the mechanical loss model parameters

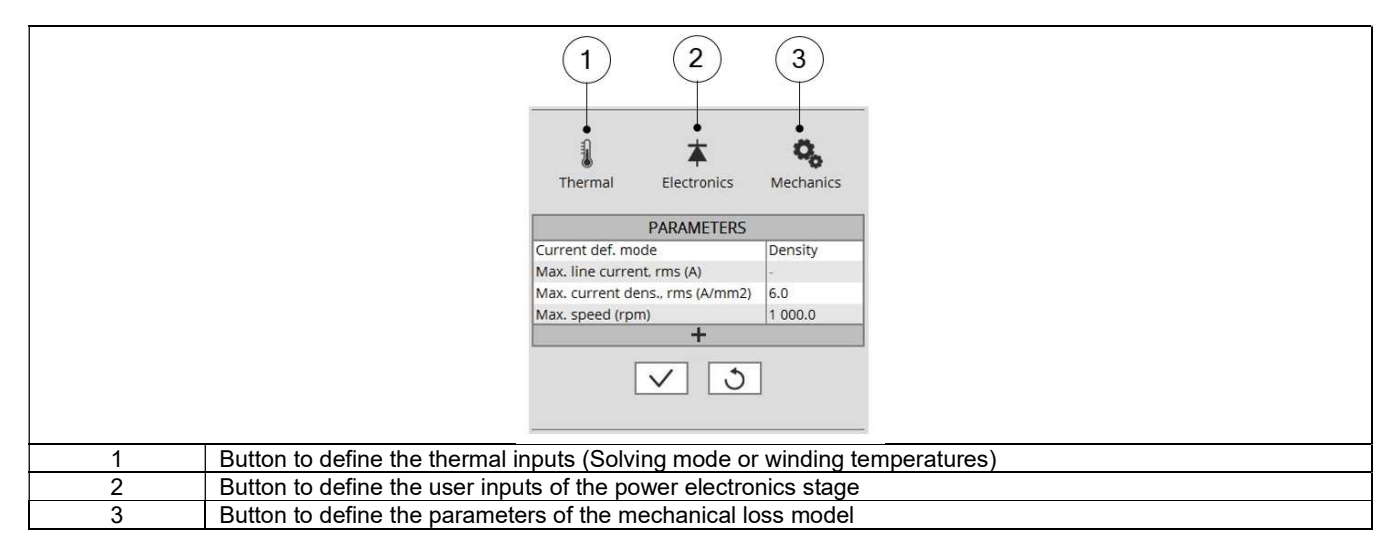

Next sections of this document describe more in-depth of the available settings.

#### 1.3.2 Advanced parameters

In addition to standard parameters, the users can access to a list of advanced parameters.

Advanced parameters show additional parameters which helps in fine tuning the computations in the software (through finite element modeling and simulation parameters) like the number of computations, Mesh order, Rotor initial position mode etc.

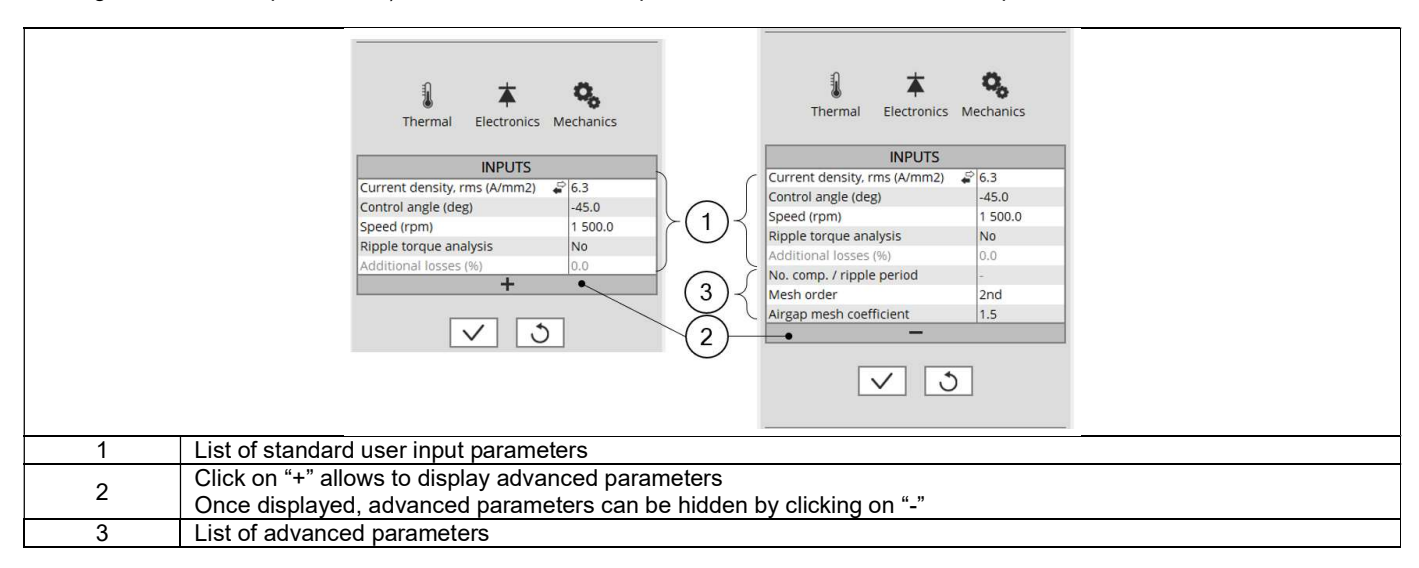

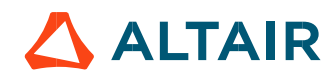

# 2 THERMAL SETTINGS

# 2.1 Overview

In the thermal settings, depending of the considered test, you have two possible configurations:

- Either you can define the winding temperatures or define the physical properties of the materials needed to run the tests without any thermal computation
- Else you can choose between two other ways to run the test: iterative process until convergence or only one iteration process to perform electromagnetic computation coupled to thermal analysis.

The workflows of all these processes are described here-after.

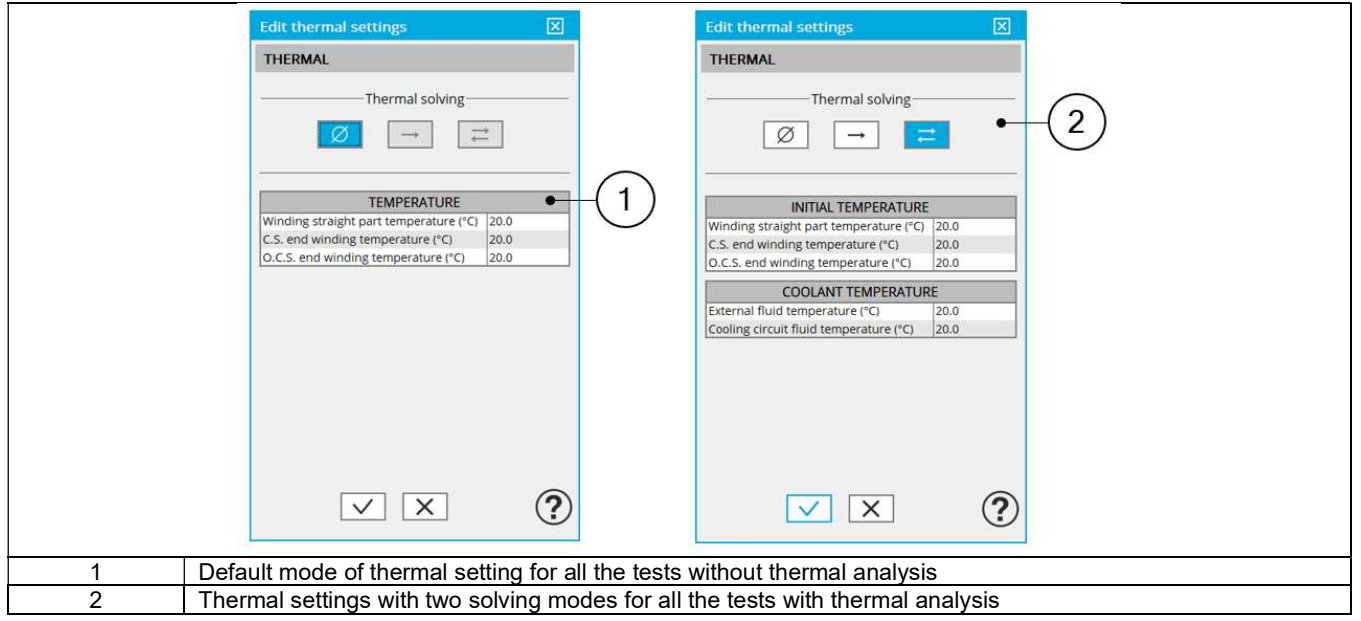

In the current version, the tests which allow using the thermal solving mode are the computations of working points defined by I,  $\Psi$ , N with motor or generator convention for Reluctance Synchronous Machines with inner rotor only.

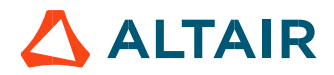

# 2.2 Thermal settings – Without thermal solving mode

The first option of thermal setting is to run the test with only electromagnetic computation without any thermal analysis. This option is the default for all the tests.

In this case, one must define the winding temperatures to make the corresponding material physical properties updated. For reluctance Synchronous Machines, winding temperatures must be defined.

#### 2.2.1 Temperature of winding

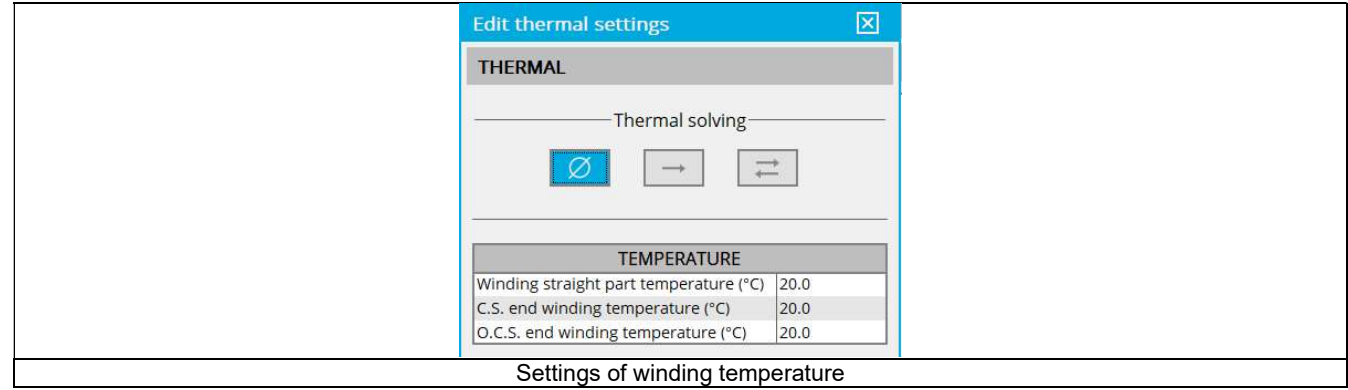

It is possible to define temperature of the three main parts of the stator winding:

- Winding active length temperature (part 1)
- Connection Side (C.S.) end winding temperature (part 2)
- Opposite Connection Side (O.C.S.) end winding temperature (part 3)

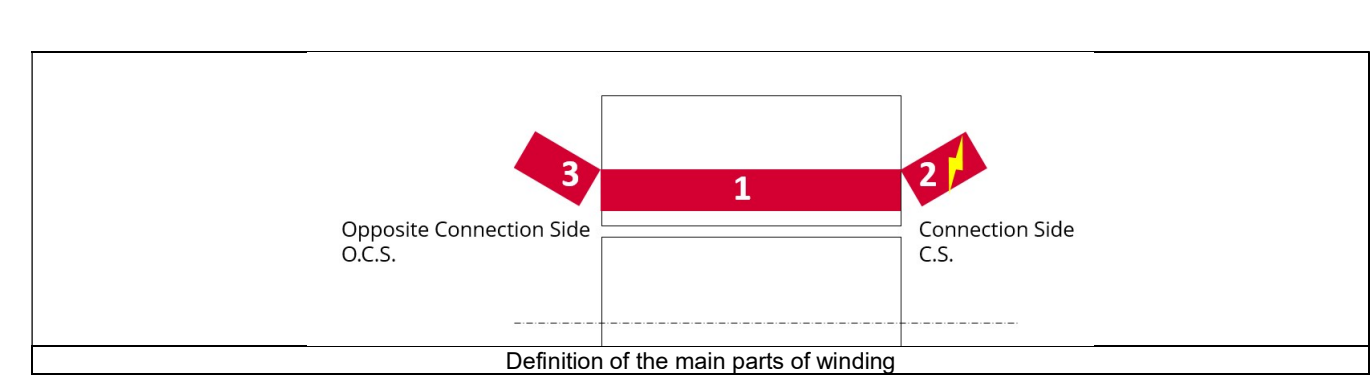

The resulting resistance of each part of the winding is updated according to the temperature:

- Winding straight part resistance (part 1)
- Connection Side (C.S.) end winding resistance (part 2)
- Opposite Connection Side (O.C.S.) end winding resistance (part 3)

The resulting resistance for the whole winding (considering the three parts described above) is computed as phase resistance and lineline resistance.

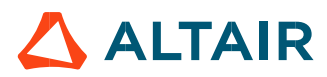

### 2.2.2 Flow chart of the tests without thermal solving mode

Below is the flow chart of computation, for test without thermal solving mode, available for all the tests.

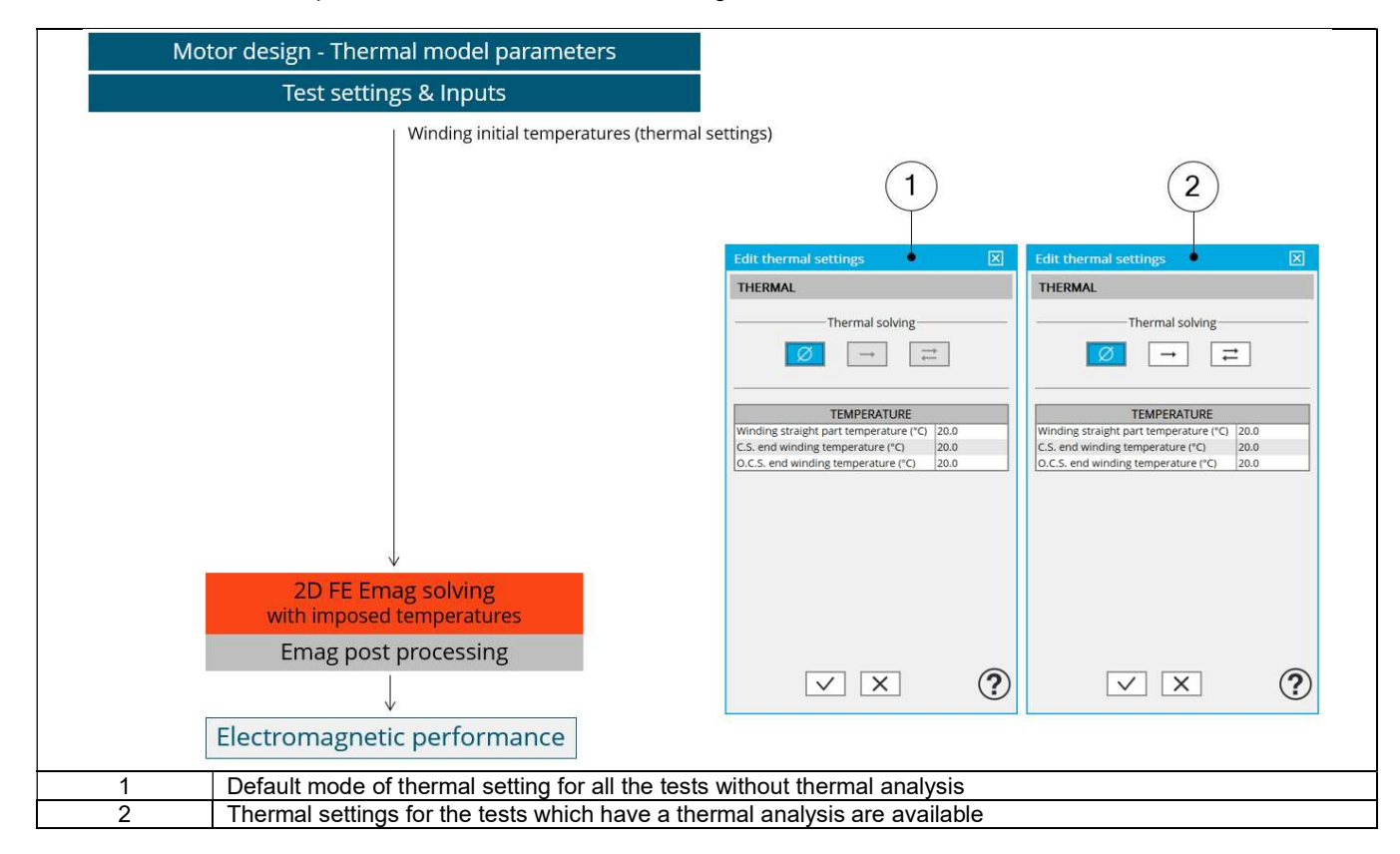

# 2.3 Thermal settings – Thermal solving mode

### 2.3.1 Overview

The choice of thermal solving mode is available for the test dealing with the computation of working point defined by the current, control angle and speed. These solving modes involve interactions between electromagnetic and thermal computations. Two scenarios are available: one with iterative process between electromagnetic and thermal computations until convergence, and the

# 2.3.2 Thermal settings to initialize the test

For both scenarios, here is the list of thermal settings needed to initialize the test.

other with a single iteration between electromagnetic and thermal computations.

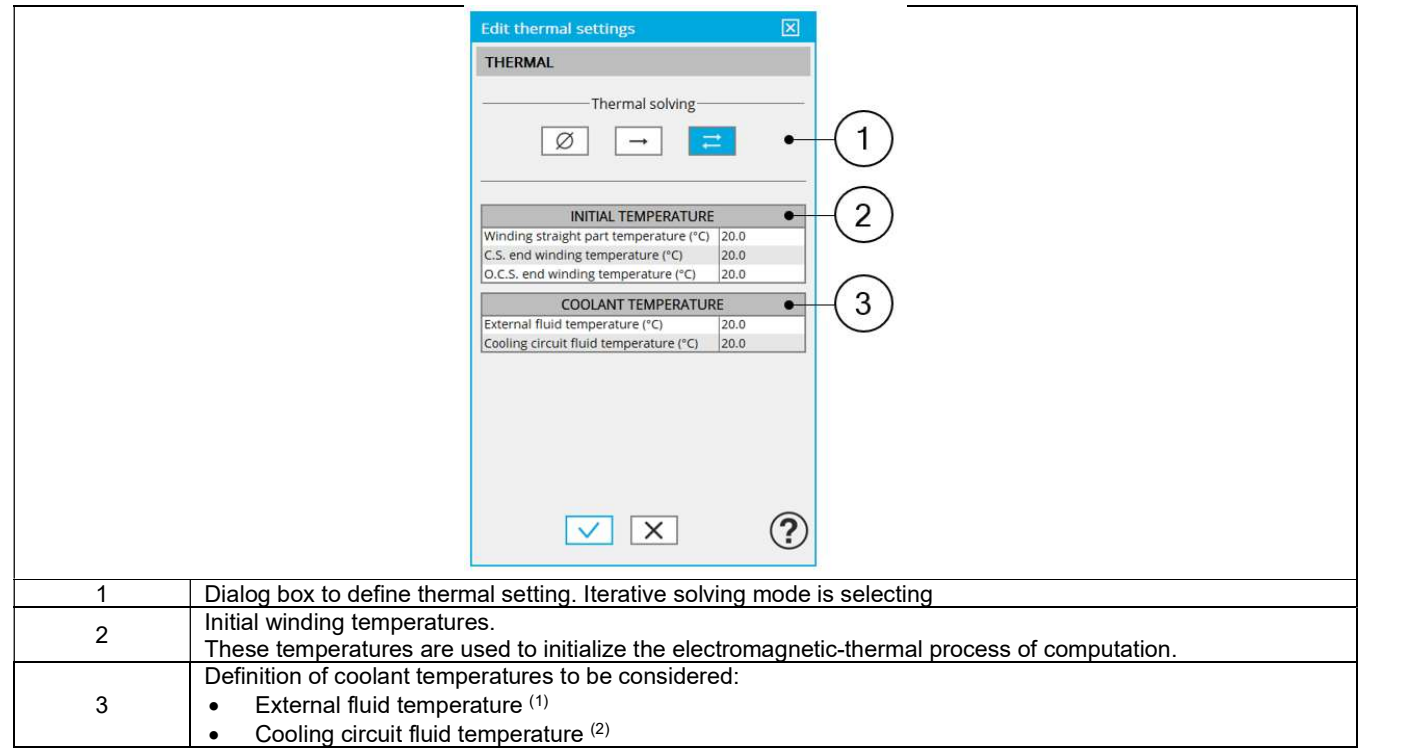

Notes:

(1): The external fluid temperature corresponds to the temperature of the fluid surrounding the machine. It is also considered as the temperature at the "infinite" for the computation of radiation from the frame to the infinite.

(2): The cooling circuit fluid inlet temperature is proposed only when a cooling circuit has been added by the user in the design environment.

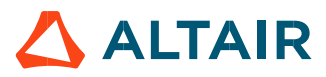

### 2.3.3 Flow chart of thermal solving mode – "Iterative" process

1) Flow chart or thermal solving mode test with iterative process.

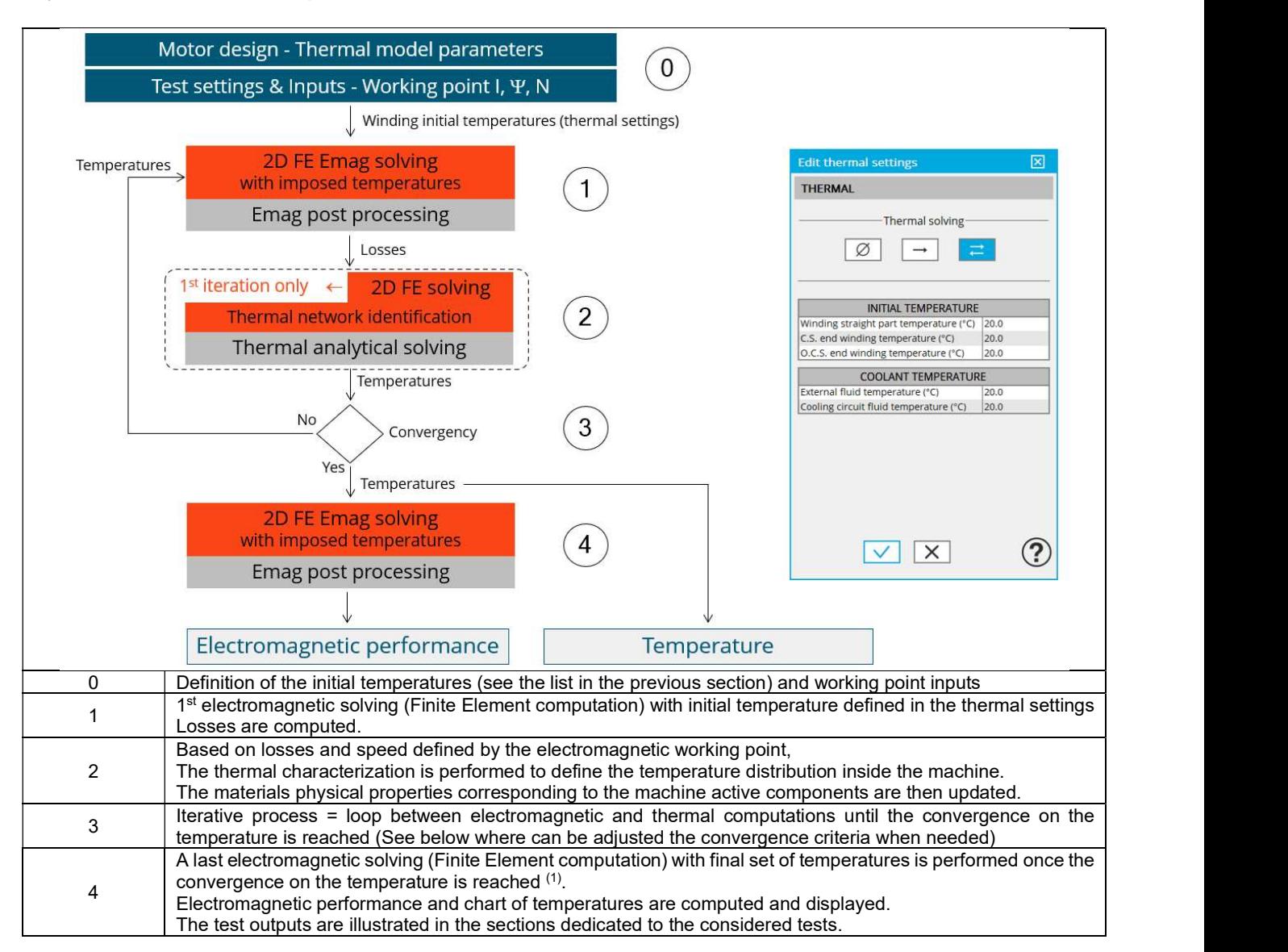

(1) The temperatures which are considered for computing the final machine performance (step 4 in the previous flow chart) can be read in the table dealing with "Winding characteristics" of the test configuration at the beginning of result report. See below illustration.

The temperatures are also displayed in the chart of temperature and table after the electromagnetic results.

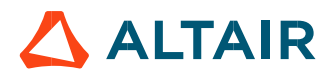

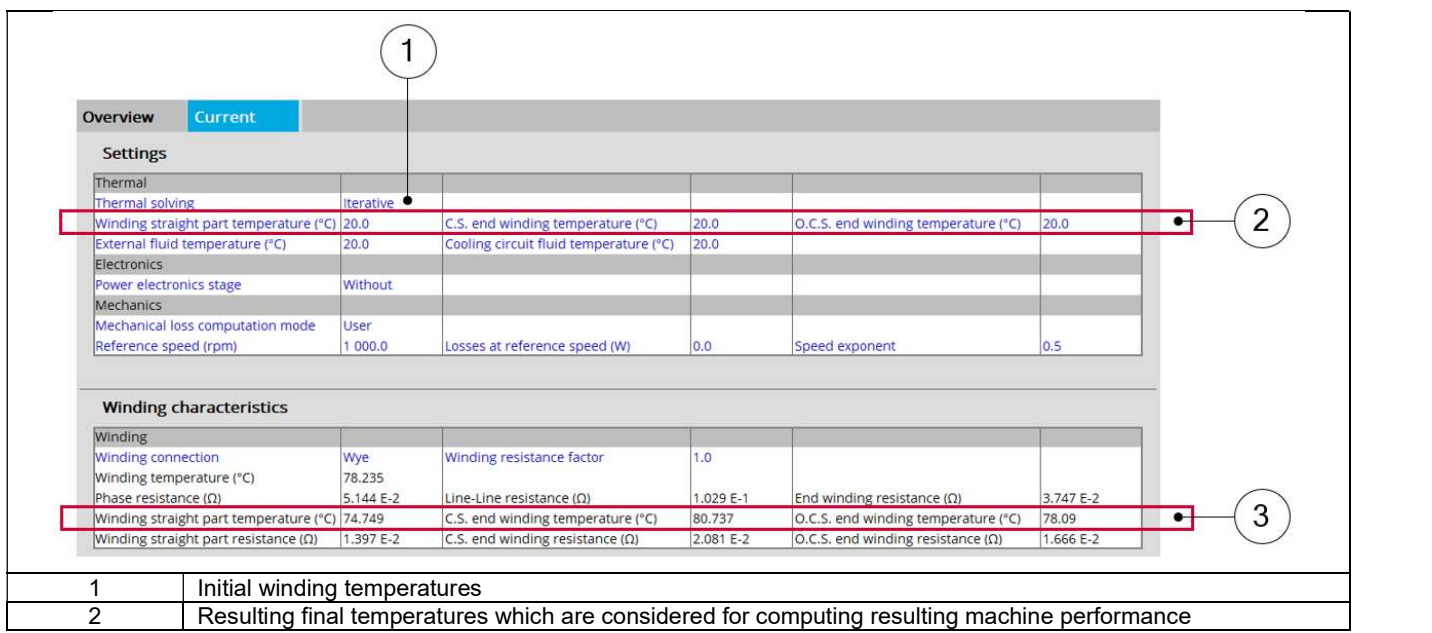

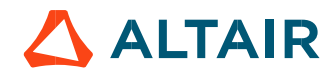

#### 2) Thermal characterization in steady state – Flow chart

This section illustrates how the thermal characterization is performed to define the temperature distribution inside the machine from a set of losses and a working point speed

This process illustrates the internal workings of the thermal characterization of the machine in the test Characterization / Thermal / Steady state

It corresponds to the second step of the previous general flow chart.

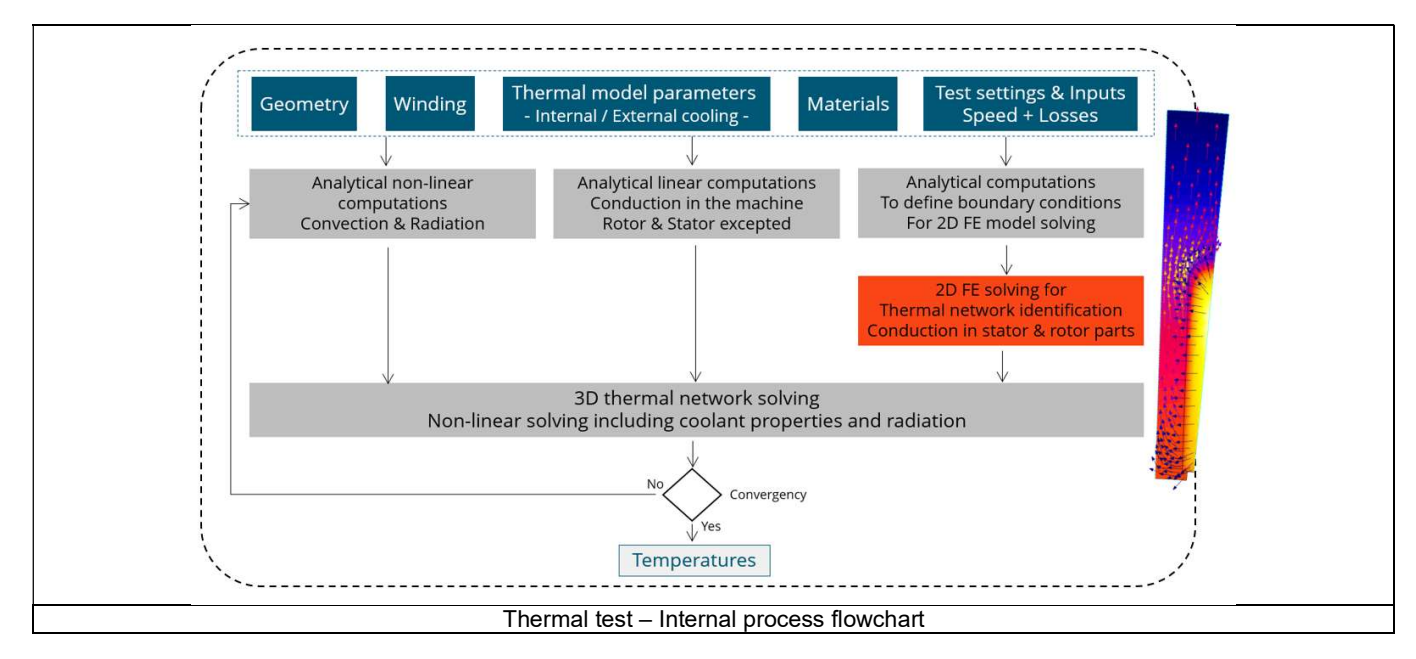

The inputs of the internal process are the parameters of: Geometry, Winding, Internal cooling, External cooling, Materials, Test settings and inputs.

Note: A 2D Finite Element model is solved to identify a thermal network which corresponds accurately to any kind of rotor or stator parts, including user parts.

Then, the resulting network is extended with analytical computations to consider the 3D effect of the geometry.

The solving allows to get and to display the whole chart of temperatures of the machines.

3) Iterative process – Adjustment of the convergence criteria

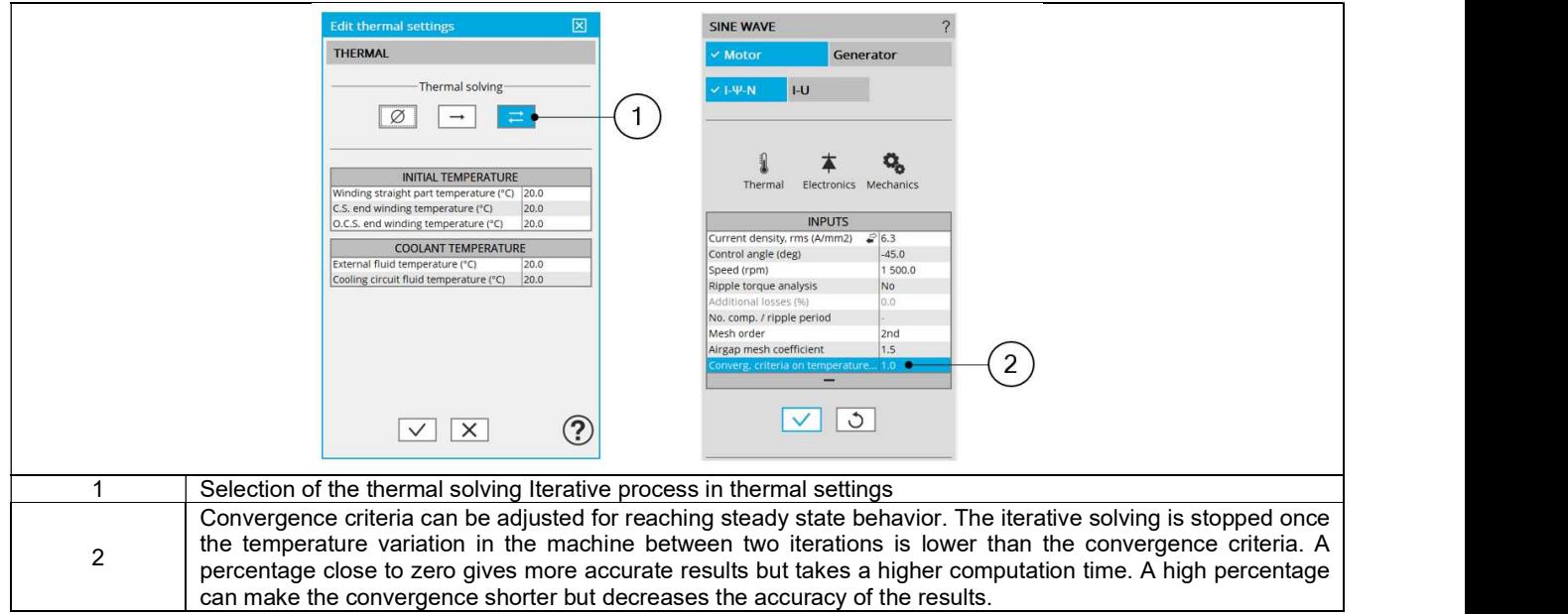

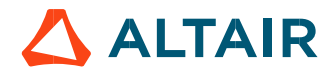

### 2.3.4 Flow chart of thermal solving mode – "One iteration" process

1) Flow chart of the thermal solving mode test with a single iteration.

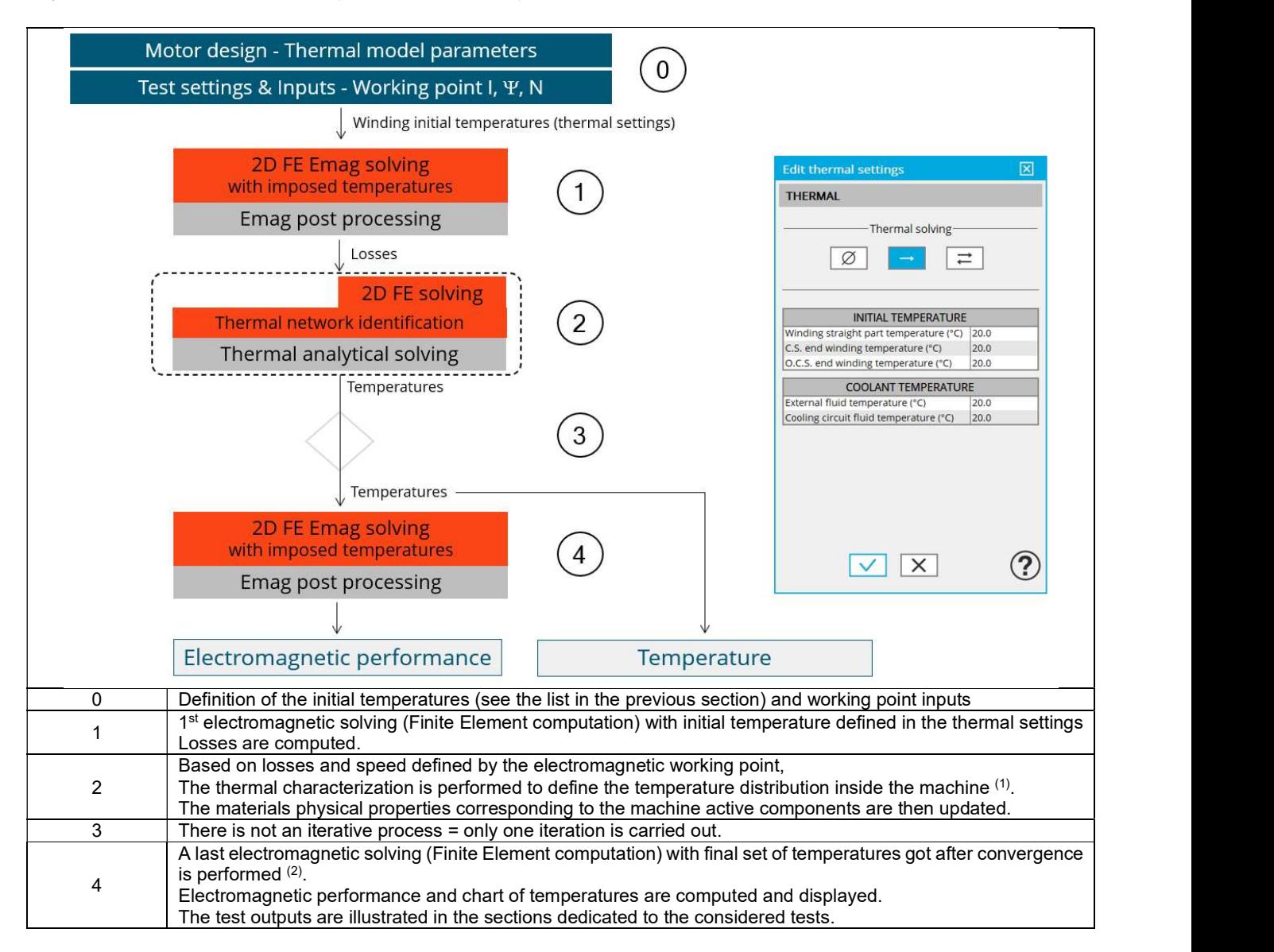

- (1) It corresponds to what is performed to make the thermal characterization of the machine in the test Characterization / Thermal / Steady state
- (2) The temperatures which are considered for computing the final machine performance (step 4 in the previous flow chart) can be read in the table dealing with "Winding characteristics" of the test configuration at the beginning of result report. See below illustration.

The temperatures are also displayed in the chart of temperature and table after the electromagnetic results.

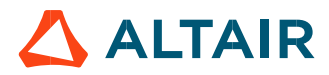

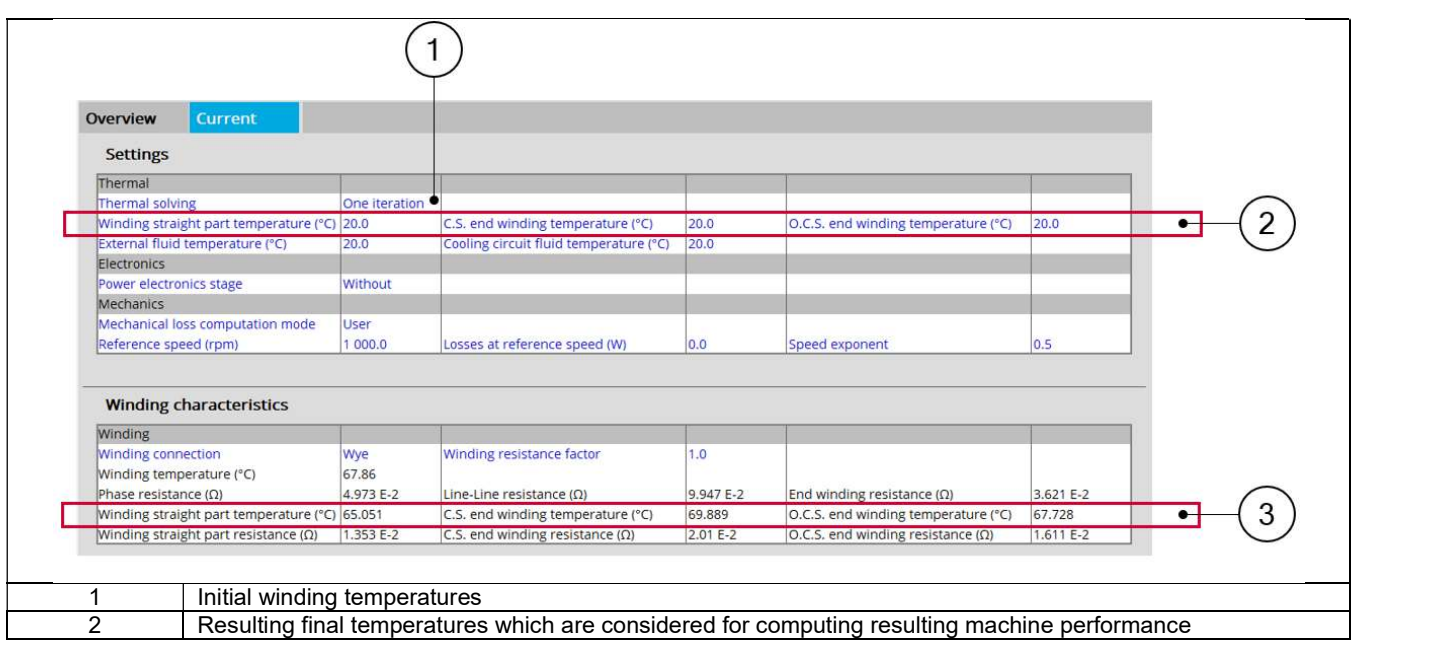

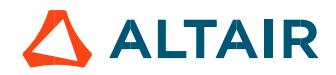

# 3 POWER ELECTRONICS MODE SETTINGS

# 3.1 Overview

A dedicated dialog box allows the user to operate the motor with power electronic stage or without power electronic stage. The following tests are concerned by this feature:

- Characterization / Model / Motor / Maps
- Working point / Sine wave / Motor / I, Y, N
- Working point / Sine wave / Motor / I, U
- Performance mapping / Sine wave / Motor / Efficiency map
- Mechanics / Sine wave / Spectrogram / T-N

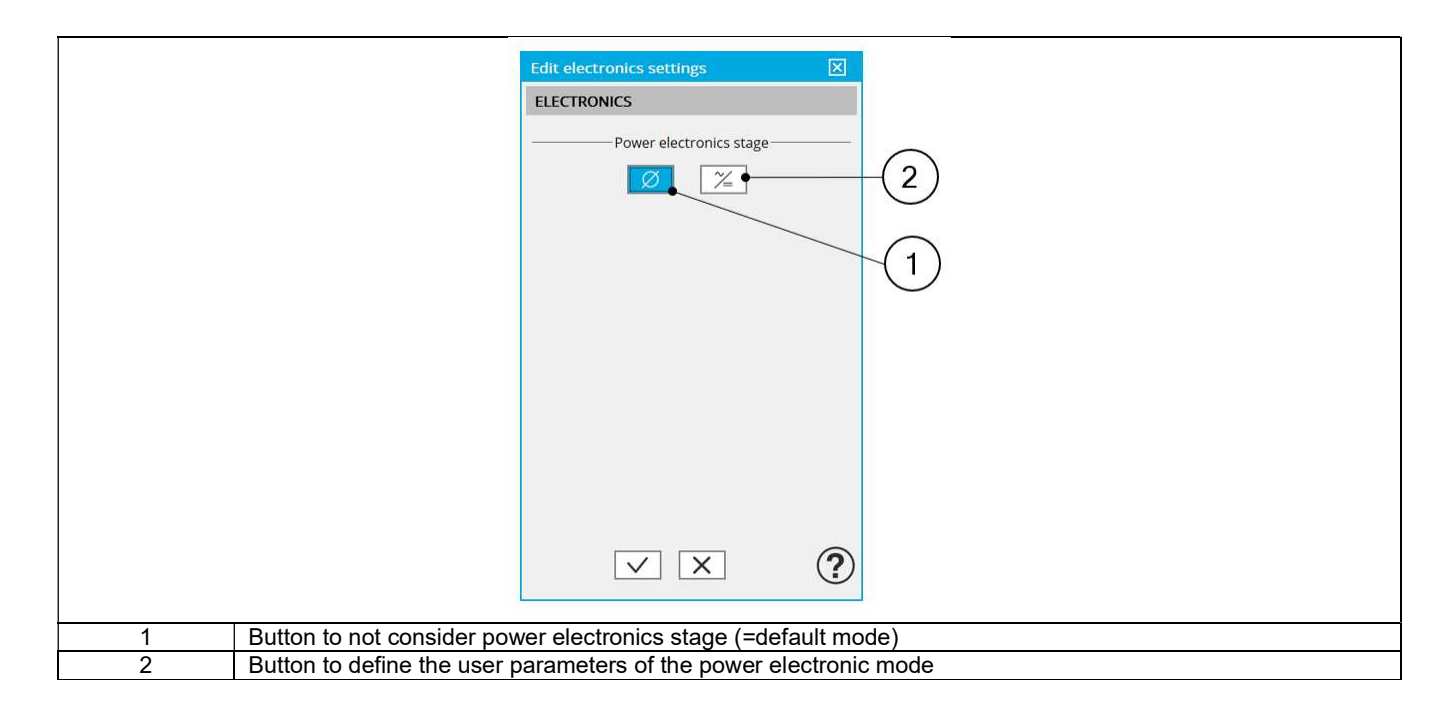

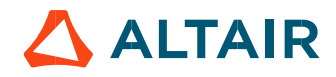

# 3.2 Power electronics parameters

# 3.2.1 Overview

When available, the selection of the "Power electronics mode" gives access to a dedicated list of user input parameters. The number of user parameters to define depends on the selected test. (refer to the section 3.5 - Power electronic and tests)

The whole list of power electronics parameters is illustrated below.

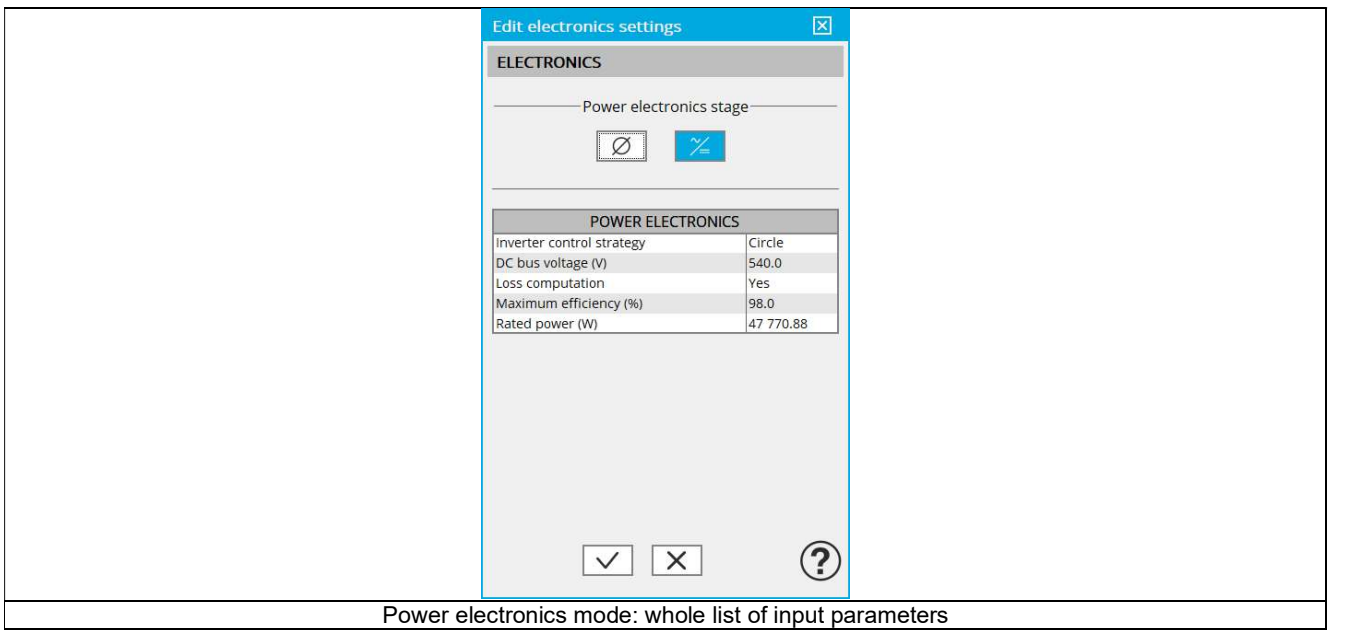

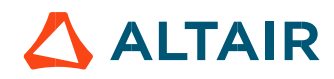

#### 3.2.2 DC bus voltage and Inverter control

When the power electronics stage is active, the line-line voltage at the machine terminals required in inputs of some tests becomes nonaccessible. In this case, the line-line voltage is computed from the DC bus voltage (DC bus voltage before inverter UDC) and the Inverter control strategy set in power electronics settings.

The variation range of values of DC bus voltage is ]0; +inf. [

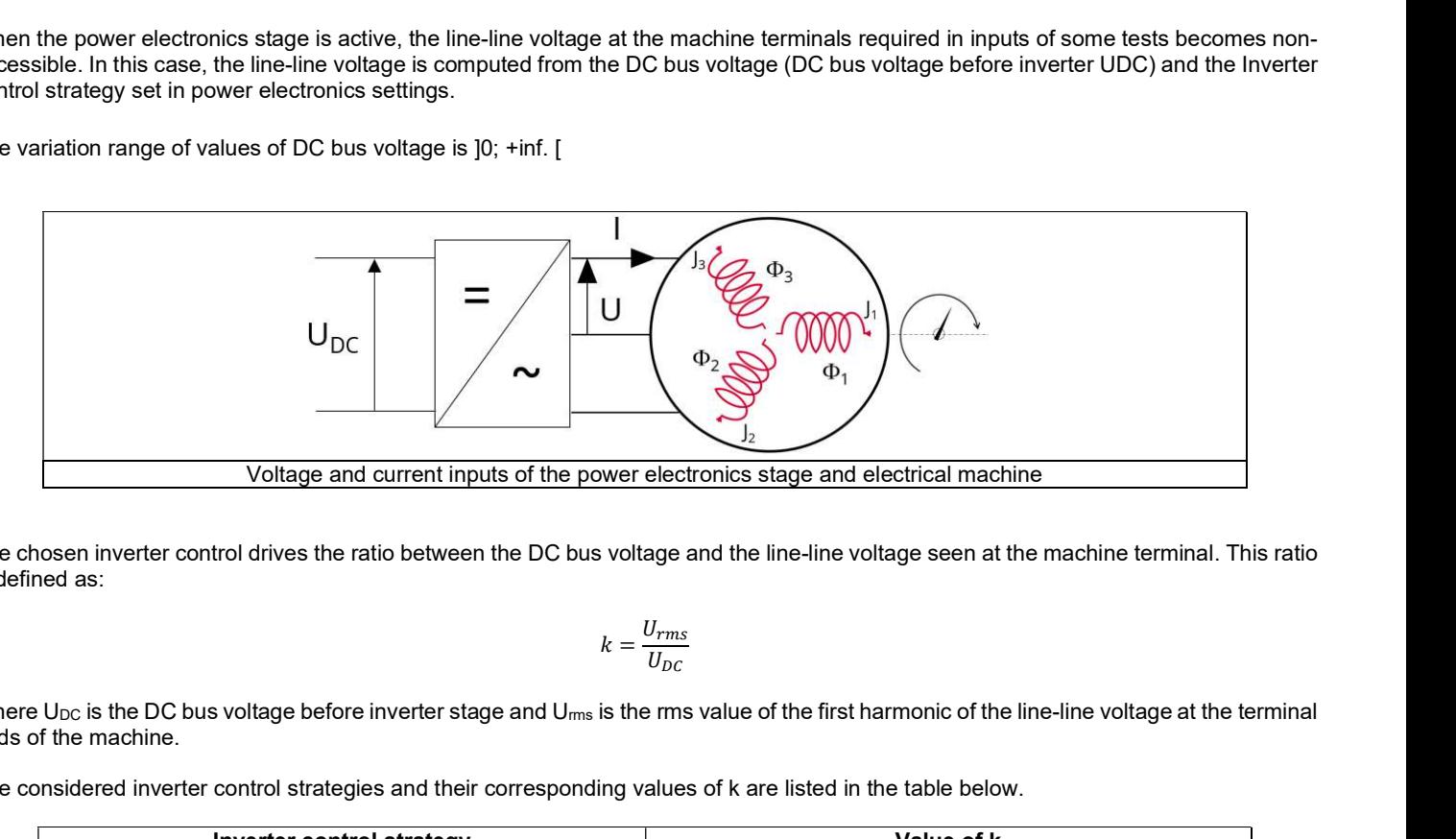

The chosen inverter control drives the ratio between the DC bus voltage and the line-line voltage seen at the machine terminal. This ratio is defined as:

$$
k = \frac{U_{rms}}{U_{DC}}
$$

Where  $U_{DC}$  is the DC bus voltage before inverter stage and  $U_{rms}$  is the rms value of the first harmonic of the line-line voltage at the terminal ends of the machine.

The considered inverter control strategies and their corresponding values of k are listed in the table below.

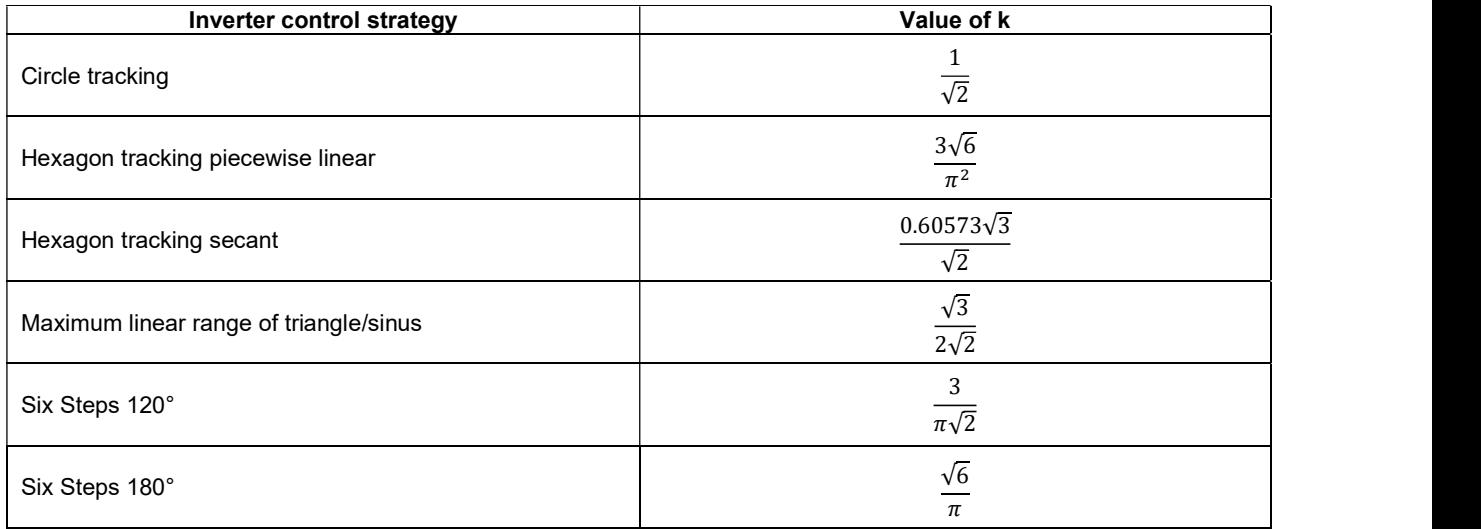

#### 3.2.3 Loss computation

An internal process allows evaluating the power dissipated in the power electronics stage and its efficiency. To get the result of this computation the user input Loss computation (Power electronics loss computation) must be set to "Yes". The default value is "No".

When this input is set to "Yes", the computation of power electronics losses and efficiency is performed based on two other parameters to define: The maximum efficiency and the rated active power of the power electronic device to consider.

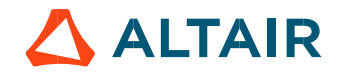

#### 3.2.4 Max. Efficiency (Maximum power electronics efficiency)

This parameter defines the maximal efficiency that the power electronics stage can reach. This efficiency can correspond to the efficiency of an inverter or a variable speed drive.

The losses occurring in the power electronics stage are computed using this parameter and the "Rated power" settings.

Max. Efficiency is set to 98% by default.

The variation range of values for this parameter is [10; 100[

#### 3.2.5 Rated power – inverter or variable speed drive

This parameter defines the rated active power of the power electronic stage to consider.

It corresponds to the maximum active power that the power electronics stage (inverter or variable speed drive) can deliver without being overloaded.

The losses occurring in the power electronics stage are computed using this parameter and the parameter "Max. Efficiency".

The rated power default value is defined from the default values of the system (machine and inverter) input voltage and current. The variation range of values for this parameter is [0; +inf. [

Note 1: The internal process for evaluating the power electronics efficiency versus its rated power is based on analytical empirical formula.

Note 2: Only the first harmonic is considered to compute the behavior of machines. Induced losses due to the switching frequencies are not considered.

### 3.3 Advice for use

- The internal process defining the power electronics stage gives null efficiency and losses when no power entering into the power electronics stage. This is a limit of the used model. Physically, losses are not equal to zero at this point, because switching creates losses even when no power is transmitted.
- For working points above the rated power of the power electronics stage, the model efficiency is decreasing until zero. (Between 120 and 150% of the rated load, depending of the selected inputs).
- Warning, the given efficiency and losses are not qualified and cannot be guaranteed beyond 100% of the rated electrical active power.
- For a variable speed drive, when the DC bus voltage is not known, set the DC bus voltage to a value slightly lower than the maximum AC voltage provided by the grid.
- To impose the voltage directly at the machine terminals, when using the power electronics mode, set the desired peak value voltage at the machine terminals in the field "DC voltage", and choose the command "circle" on the inverter.

# 3.4 Dedicated outputs

When power electronics is active, the line-line voltage at the machine terminals and the DC bus voltage are computed / displayed.

Moreover, when the "loss computation" is selected by the user, additional output data are computed and/or displayed. The losses and the efficiency are computed for the machine, the power electronics stage and the system. The "system" gathers the machine and the power electronics stage.

Then, the electrical power is computed for both the machine and the system.

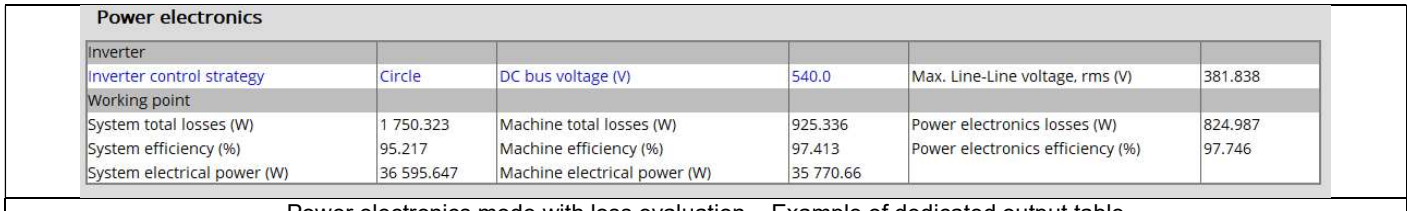

Power electronics mode with loss evaluation – Example of dedicated output table

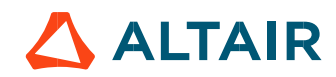

# 3.5 Power electronic and tests

The available input parameters dedicated to the power electronics mode depend on the considered test.

Below is the table in which are defined the correspondence between the tests and the input parameters of the power electronics mode. The whole list of input parameters is illustrated below.

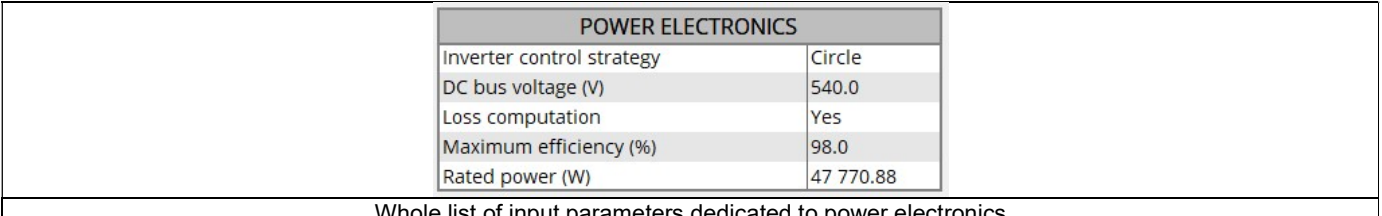

Whole list of input parameters dedicated to power electronic

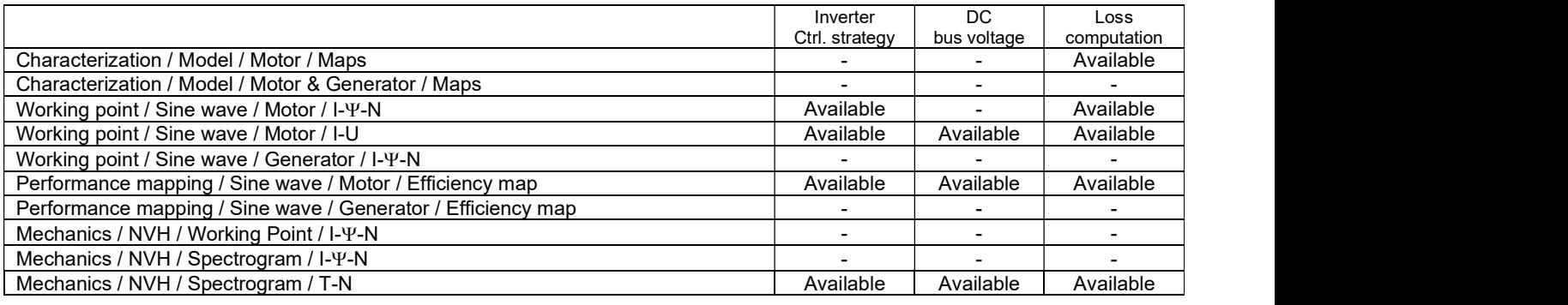

Notes:

- Loss computation uses Max. efficiency and rated power user inputs
- "-" means the parameter is not used in the considered test

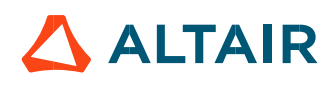

# 4 MECHANICAL LOSS MODEL SETTINGS

The definition of mechanical loss computation model is available only for some tests.

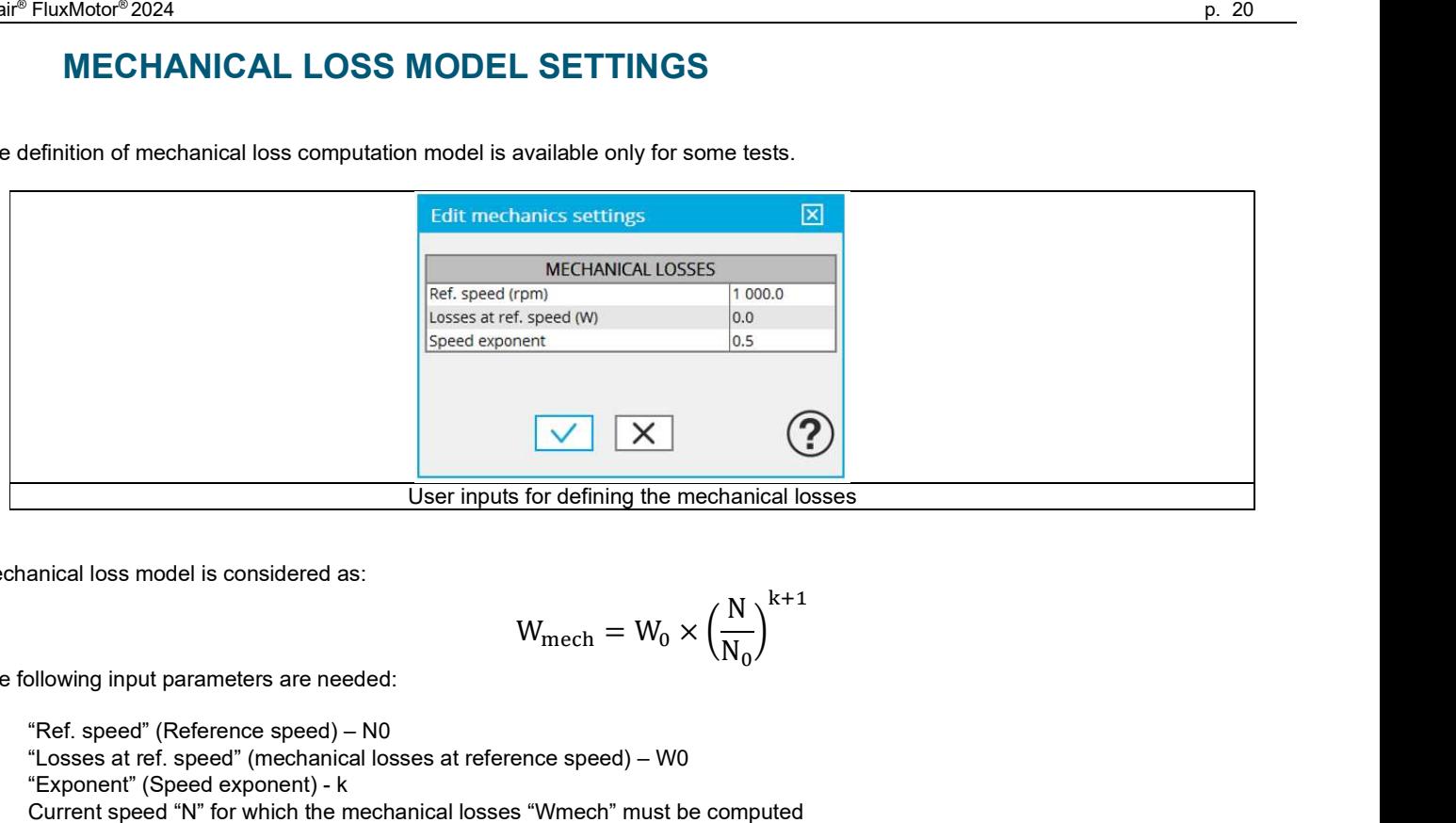

Mechanical loss model is considered as:

$$
W_{\text{mech}} = W_0 \times \left(\frac{N}{N_0}\right)^{k+1}
$$

The following input parameters are needed:

- "Ref. speed" (Reference speed) N0
- "Losses at ref. speed" (mechanical losses at reference speed) W0
- "Exponent" (Speed exponent) k
- Current speed "N" for which the mechanical losses "Wmech" must be computed

# 5 TEST GENERIC INFORMATION

# 5.1 Machine characteristics

In this section, the winding is characterized by considering the operating temperatures described in the section "Settings". In addition, the mechanical loss model used in FluxMotor® is described.

# Winding characteristics

It is possible to define the temperature for the three main parts of the stator winding: Winding active length temperature (part 1) Connection Side (C.S.) end winding temperature (part 2) Opposite Connection Side (O.C.S.) end winding temperature (part 3)

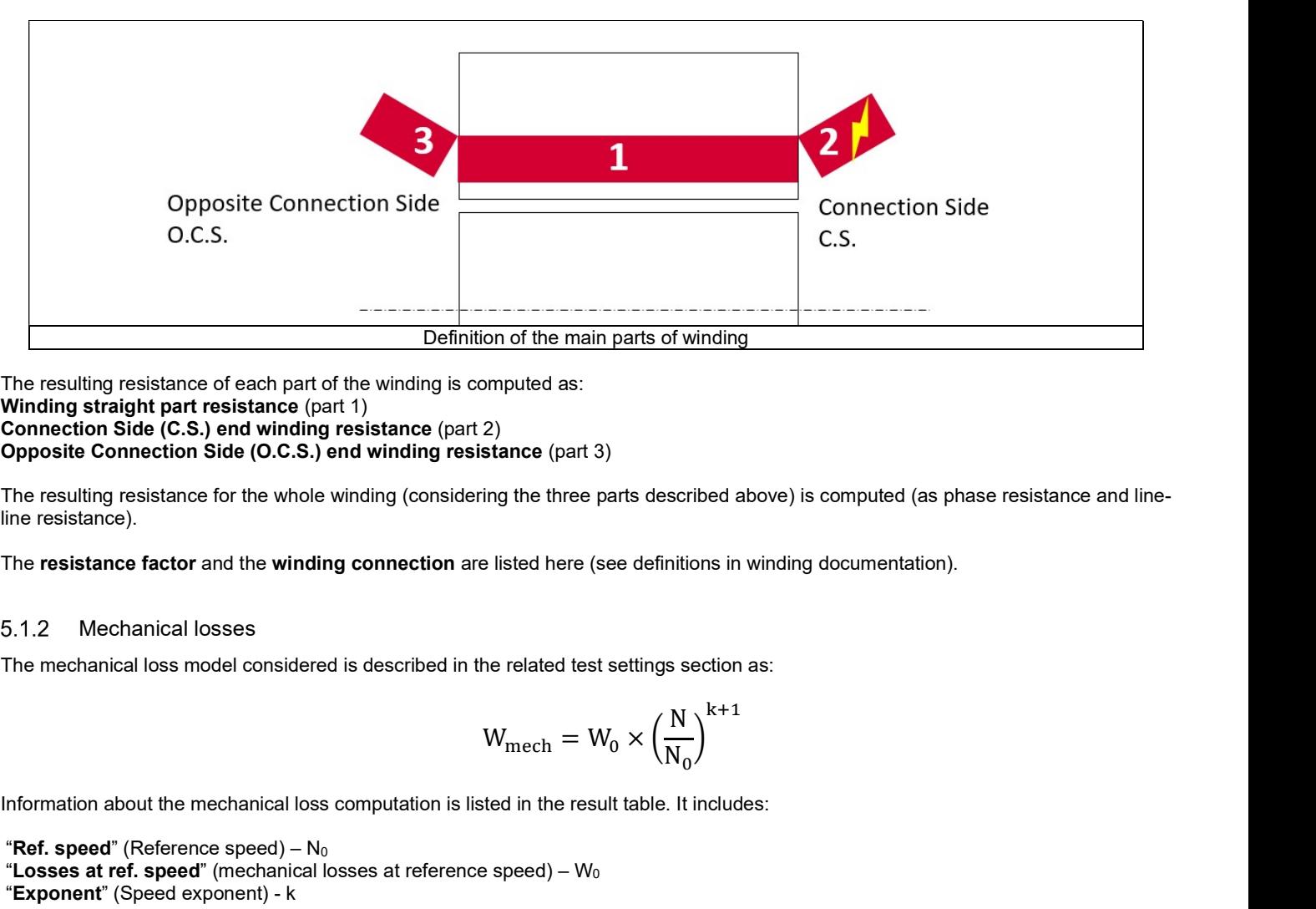

The resulting resistance of each part of the winding is computed as: Winding straight part resistance (part 1) Connection Side (C.S.) end winding resistance (part 2) Opposite Connection Side (O.C.S.) end winding resistance (part 3)

The resulting resistance for the whole winding (considering the three parts described above) is computed (as phase resistance and lineline resistance).

The resistance factor and the winding connection are listed here (see definitions in winding documentation).

# 5.1.2 Mechanical losses

The mechanical loss model considered is described in the related test settings section as:

$$
W_{\text{mech}} = W_0 \times \left(\frac{N}{N_0}\right)^{k+1}
$$

Information about the mechanical loss computation is listed in the result table. It includes:

"Ref. speed" (Reference speed)  $- N_0$ "Losses at ref. speed" (mechanical losses at reference speed) -  $W_0$ "Exponent" (Speed exponent) - k

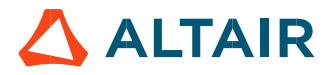

#### 5.1.3 Rotor and stator phase relative position

The relative angular position between the axis of the stator phase 1 (reference phase) and the rotor D-axis position must be controlled to perform the tests. See the picture below which will allow defining the working point of the machine.

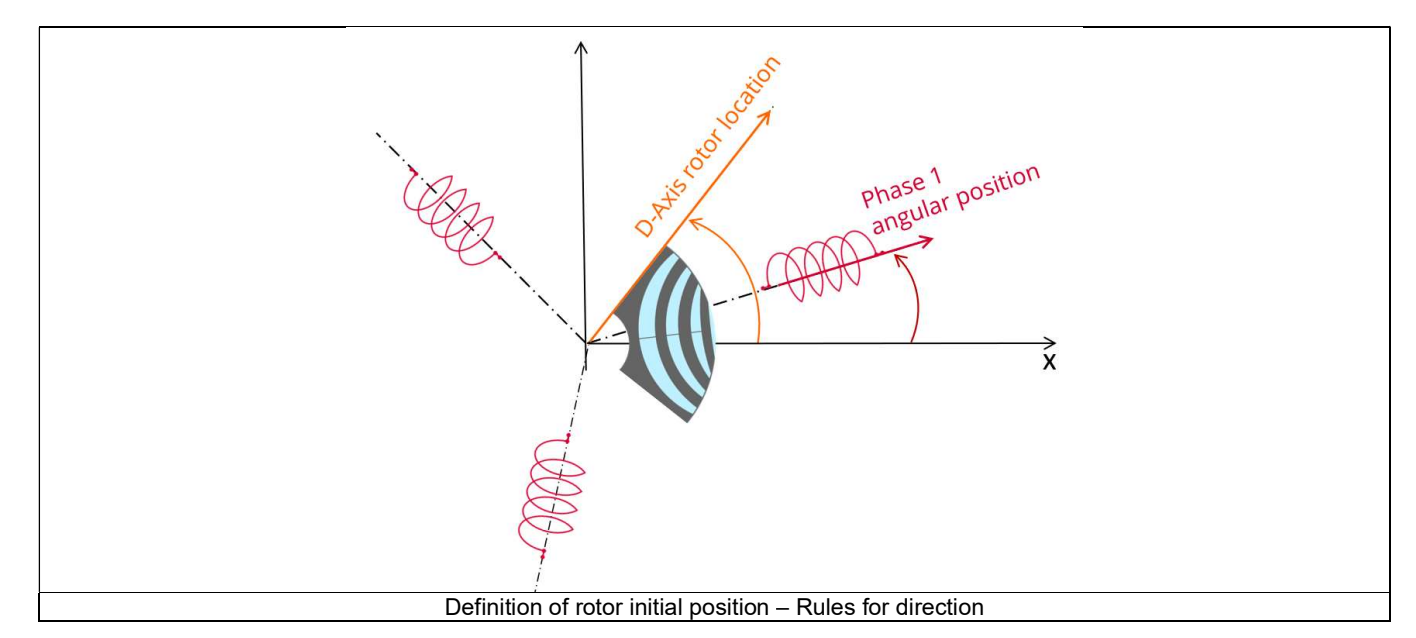

The winding axis of the reference phase is defined from the phase shift of the first electrical harmonic of the magneto motive force (M.M.F.).

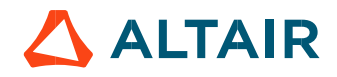

# 5.2 Electrical machine – Theoretical equations

# Electrical synchronous machines – General parameters and equations

Note: All the following electrical quantities are expressed by considering rms values.

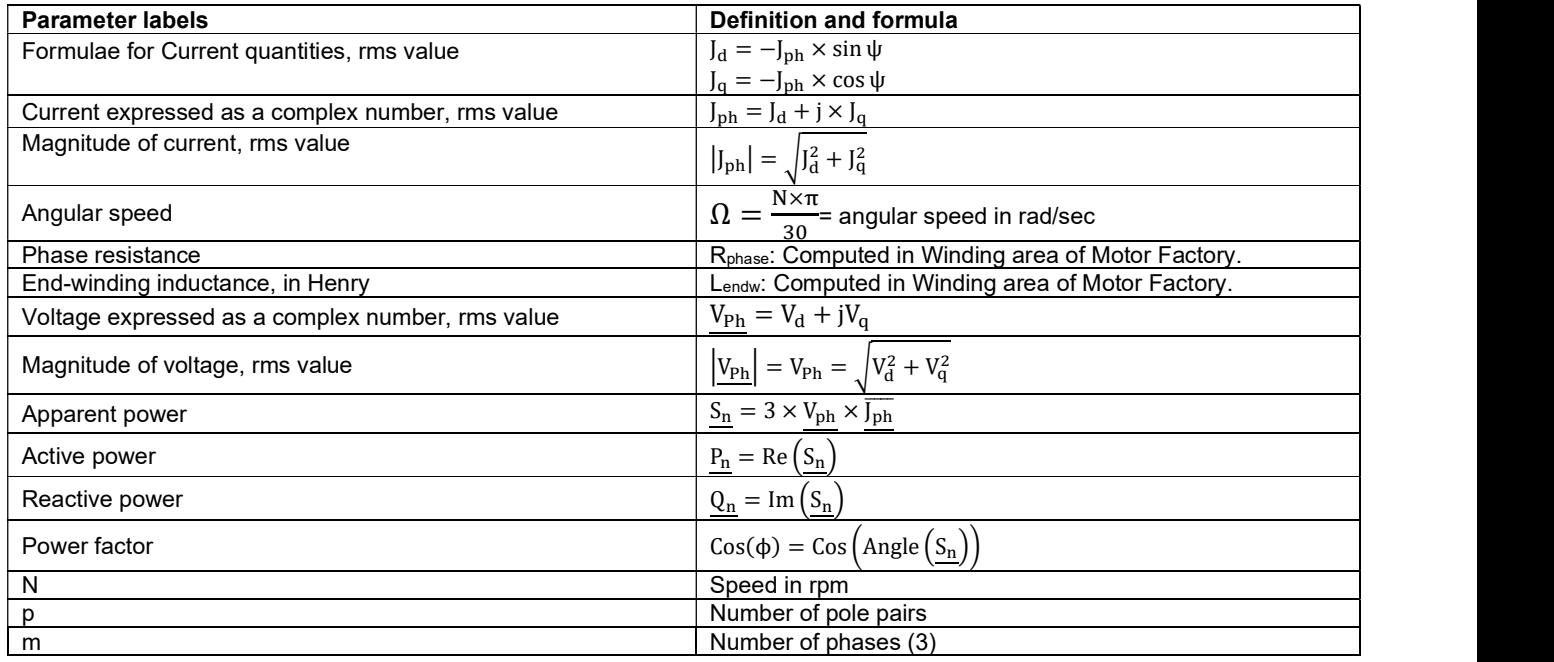

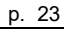

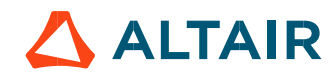

Electrical synchronous machines – Motor convention – Parameters and equations

Note: Since the motor is a receptor, we speak about "motor convention" instead of receptor convention. However, the theoretical definition of these two expressions is the same.

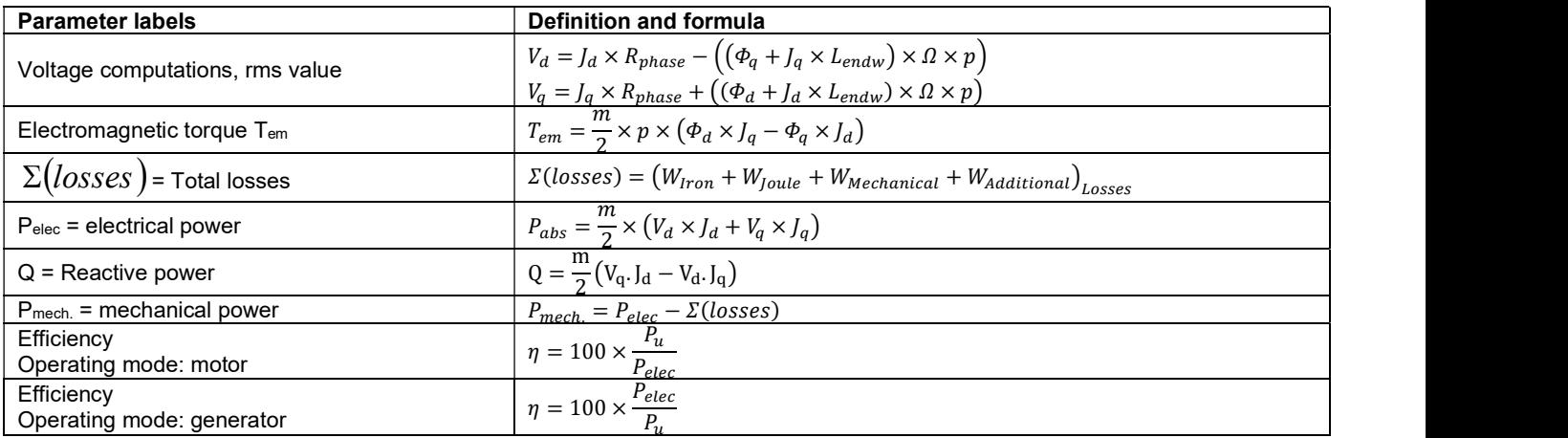

# Electrical synchronous machines – Generator convention – Parameters and equations

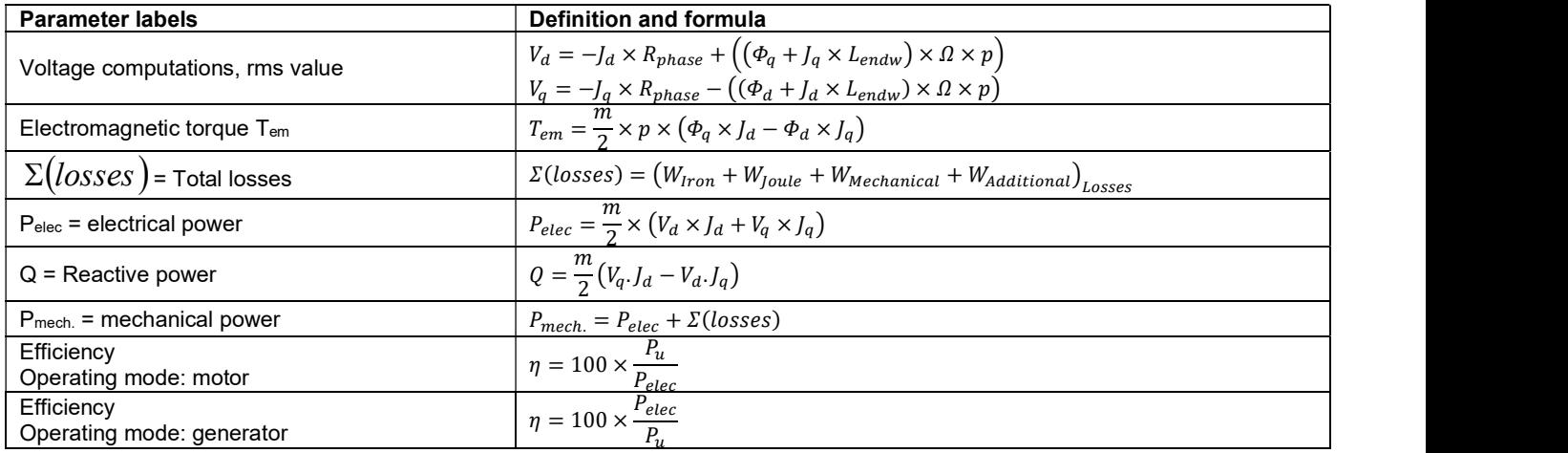

#### 5.2.4 Harmonic analysis – displaying of harmonics

In general, when a harmonic analysis is performed, we apply a filtering for displaying the resulting harmonics (bar graph and table). By default, all the harmonics lower than  $(1E-5) \times ($ maximum magnitude) are neglected.

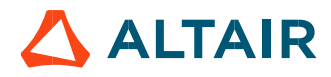

# 5.3 Working point – Sine wave – Motor – Display of results

# Working point performance – General data

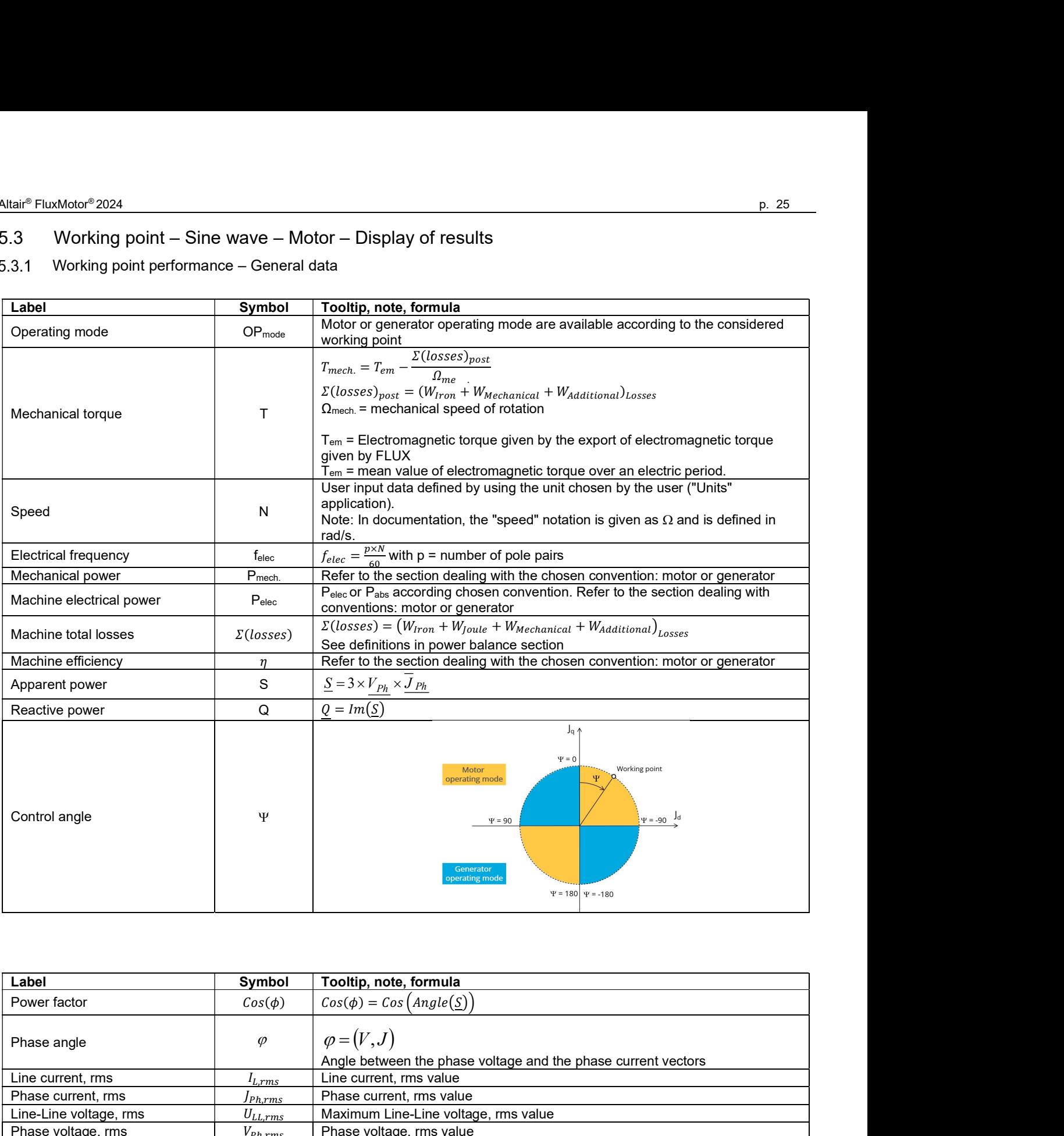

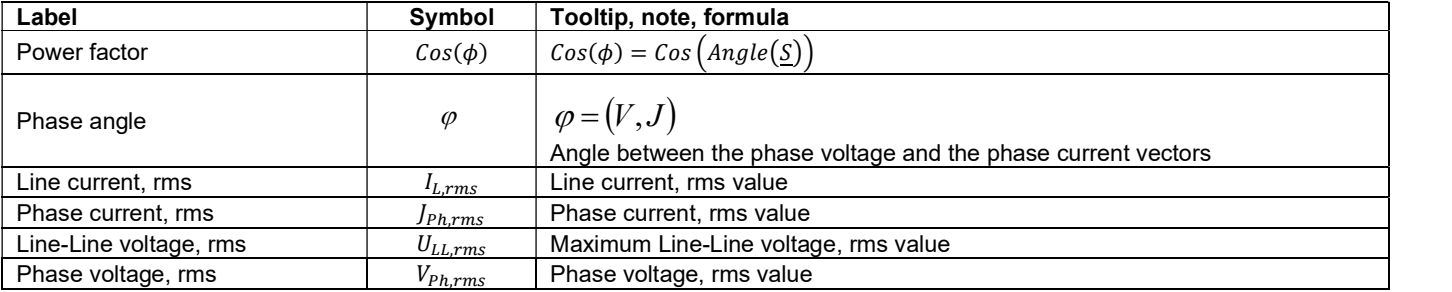

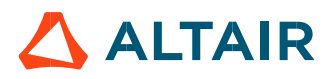

# Working point performance – Machine constants – Part 1

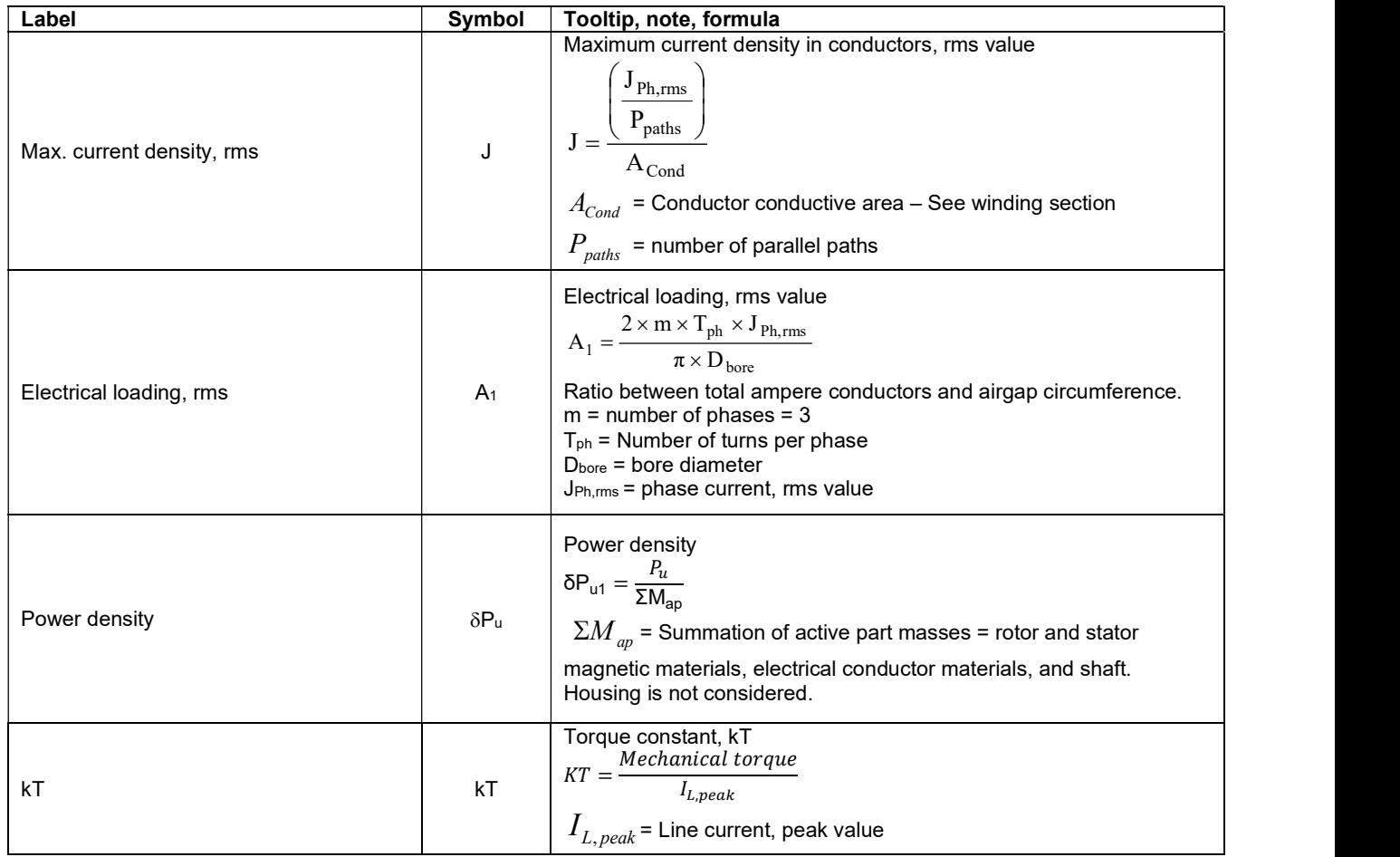

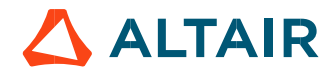

### Working point performance – power balance

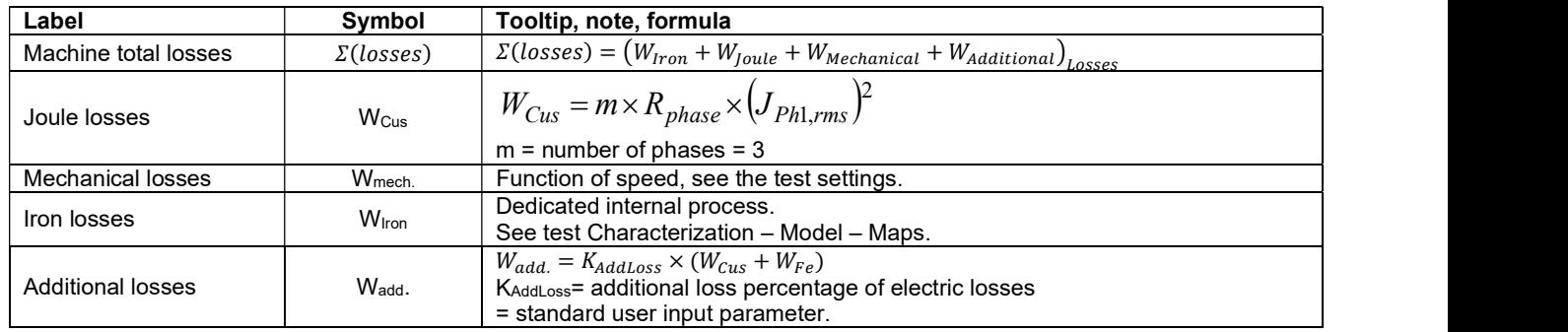

# Working point performance – Flux in airgap

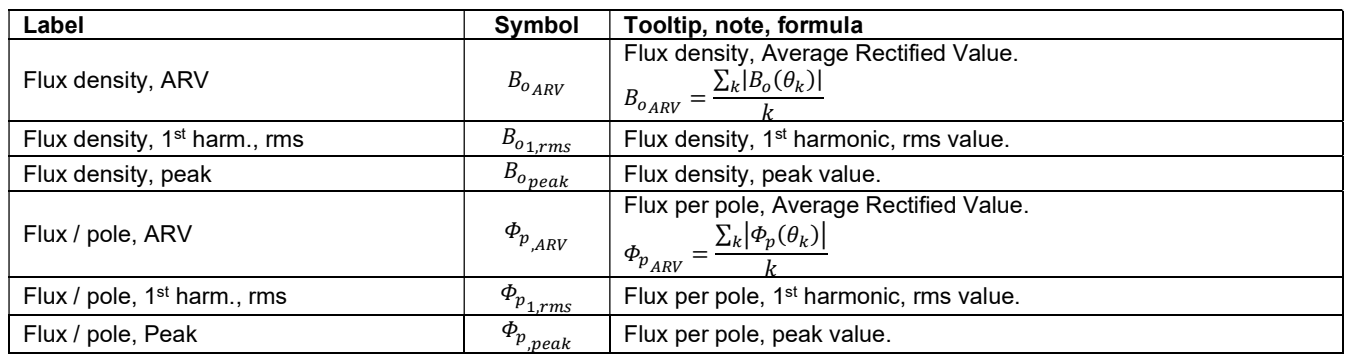

### Working point performance – Flux density in iron

![](_page_26_Picture_285.jpeg)

Note 1: The sub-regions of the "Inner variable reluctance" part are the sub-regions defined in the part used in the motor. Here is the list of possible sub-region labels: Yoke, Web, Bridge, Pole core, Pole shoe, Interpole, Hub, Edge, Mechanical device, ferromagnetic wedge, slit, cooling hole.

The levels of flux density are defined for each sub-region described in the part.

Note 2: Using Finite Element modeling, the magnetic flux density quantities are computed from dedicated regional sensors. Note: Flux density is also given in all the rotor regions.

Shown below is an example of region definition. The respective region is highlighted in yellow.

![](_page_26_Picture_11.jpeg)

![](_page_26_Picture_12.jpeg)

# Working point performance – Torque and ripple torque

![](_page_27_Picture_71.jpeg)

![](_page_27_Figure_4.jpeg)

![](_page_27_Picture_5.jpeg)

# 5.4 Limitation of thermal computations – Advice for use

# 5.4.1 General understanding of the results

FluxMotor® thermal model provides the mean temperatures of every component of the machine.

The computation does not consider:

- The hot spots linked to local phenomena, for instance between two conductors in the winding.
- The hot spots linked to the machine position (horizontal, or vertical). The motor position set by the user in COOLING subset, EXTERNAL panel, is only considered to compute the external convection occurring on the frame. The temperature difference between the upper components and the lower components of the machine is neglected.
- The machine is assumed to be connected to the external environment only through the frame, itself thereby only extracting the heat to the external fluid and to the cooling circuit fluid. It is assumed that no conduction occurs outside of the represented geometry in FluxMotor®. FluxMotor® model then neglects the following cooling effects:
	- The conduction through the shaft extension until external components, as a load The conduction through the fixation of the machine on the ground, or on a plate.

### 5.4.2 End winding temperatures

End winding geometry is complex, and many hot spots can exist in this specific part of the machine.

FluxMotor® computes an estimation of the mean temperature occurring on the Connection Side and Opposite Connection Side end windings.

Keep in mind that the real temperatures reached in such non-homogeneous regions can be far from the estimation, depending of the winding manufacturing.

#### 5.4.3 Natural convection on end windings

When choosing to model that the end spaces are cooled with natural convection, FluxMotor® model uses a quite low rotor tip speed ratio (a value of 5) to describe the fluid velocity far from the rotating components.

This can lead to overestimates the cooling of the end winding on high-speed machines. This model will be improved for future versions.

When a tip speed ratio of 5 seems to overestimate the end winding cooling, it is advised to switch to forced convection mode. This mode allows to force some higher tip speed ratios for areas far from the rotor, this reducing the efficiency of the cooling on the end winding.

#### 5.4.4 Temperatures considered for fluidic computations

Some fluidic computations are based on two different temperatures: the temperature of the fluid, and the temperature of the wall from where the convection occurs.

This explains that the convection results shown in the design environment can be slightly different from the results obtained in the test environment.

In the design environment, the fluid and the wall are at the evaluation temperature, but in the test the wall and the fluid temperatures are evaluated during the solving and are different in most of the cases.

#### User parts in thermal computations

User parts can be used for thermal computations, as for magnetic computations.

However, a general warning must be kept in mind when building a part to use it for thermal computations. The thermal computation is based on a finite element thermal project, where a thermal network is identified from the geometry given by the user.

On a user part, every face defined by the user will be a « node » of the thermal mesh that the process identifies on the part.

To have consistent results, be careful when defining the part that:

- There is no face surrounding another one, this giving inconsistent network.
- The faces are as much as possible close to standard shapes, likes rectangles or triangles.

On the other hand, keep in mind that the interface gaps defined in the part are only used for magnetic applications. Only the interface thicknesses defined in the COOLING subset, INTERNAL panel, are considered for thermal computations.

The thermal resistances corresponding to the interface thicknesses are computed considering that the interfaces are made of air at 273.15 Kelvin and at the atmospheric pressure at sea level, 1.013E5 Pa.

![](_page_28_Picture_31.jpeg)

#### 5.4.6 Assumption on the geometry of the shaft, the lamination, and the frame for thermal computations

The possible air areas existing between the stator lamination and the frame are not considered in FluxMotor® thermal computations. This means that the case of a circular stator lamination, or lamination with chamfer, in contact with a square frame, is not considered.

The assumption is made that there is no gap in the conduction between the stator yoke and the frame: if a square frame is set, the computation considers that the lamination is rectangular as well, without chamfer or fillet.

It is also assumed that there is conduction through each part of the shaft until rear and front bearing (even in the case where the modeled shaft in FluxMotor® is not in contact with the frame.

In addition, the lamination extension, available in previous version, is equal to zero in the thermal computations.

![](_page_29_Picture_7.jpeg)